## **INTEGRA**

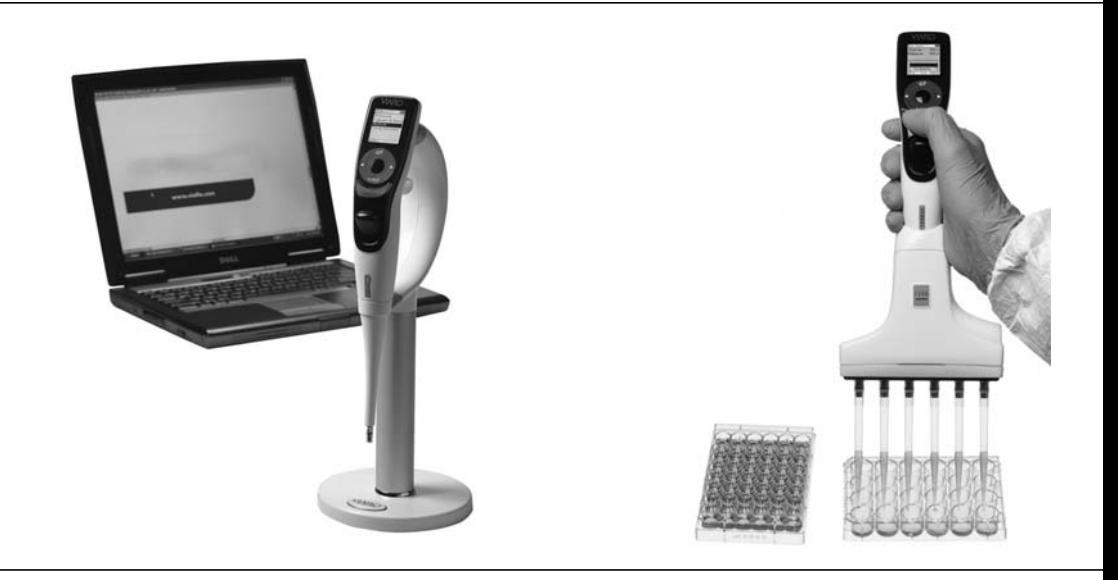

## **VIAFLO Elektronische Pipetten** Bedienungsanleitung

# **INTEGRA**

#### **Declaration of conformity | Konformitätserklärung |**   $\epsilon$ **Déclaration de conformité | Declaración de conformidad | Dichiarazione di conformità**

### **INTEGRA Biosciences – 2 Wentworth Drive, Hudson, New Hampshire 03051**

declares on its own responsibility that the product | erklärt in alleiniger Verantwortung, dass das Produkt | déclare sous sa responsabilité exclusive, que le produit | declara bajo su propia responsabilidad que el producto | dichiara sotto la propria responsabilità che il prodotto

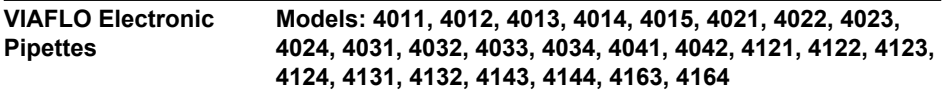

in accordance with EC directives | gemäss der EU-Richtlinien | est conforme au terme directives CE | de acuerdo con las directivas CE | in conformità alle direttive CE

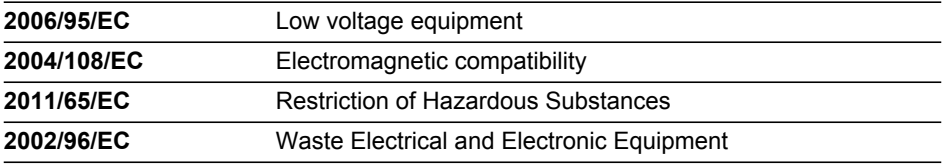

is in compliance with the following normative documents: | mit den folgenden normativen Dokumenten übereinstimmt: | aux documents normatifs ci-après: | cumple las documentos normativos: | soddisfa le normative seguenti:

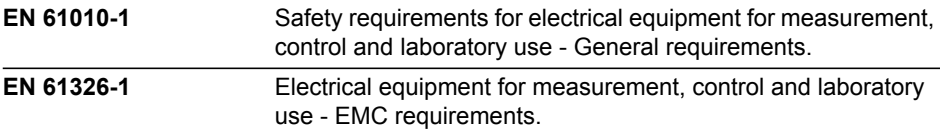

#### **Standards for Canada and USA**

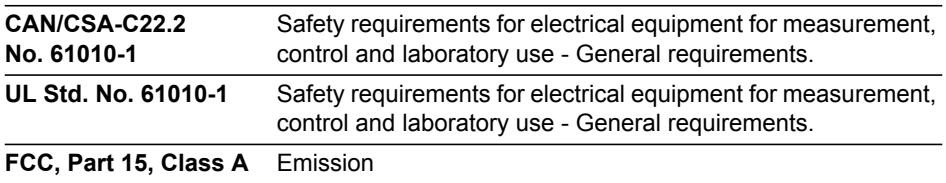

Hudson, New Hampshire, USA - April 5, 2013

Staughter JAP KRD.

Gary Nelson President

George Kalmakis VP Operations

## **Inhaltsverzeichnis**

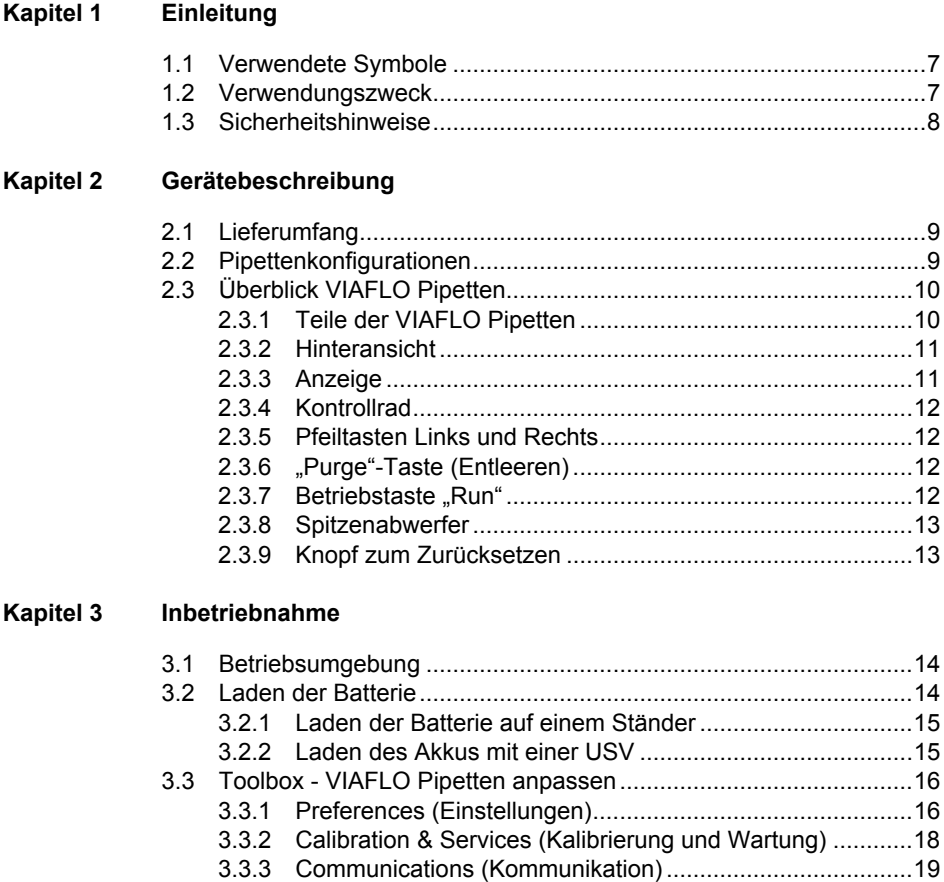

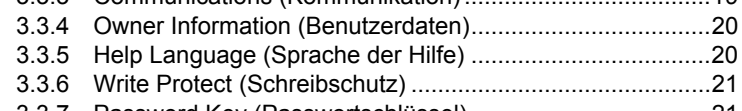

#### [3.3.7 Password Key \(Passwortschlüssel\) ....................................21](#page-20-1)

#### **[Kapitel 4 Bedienung](#page-21-0)**

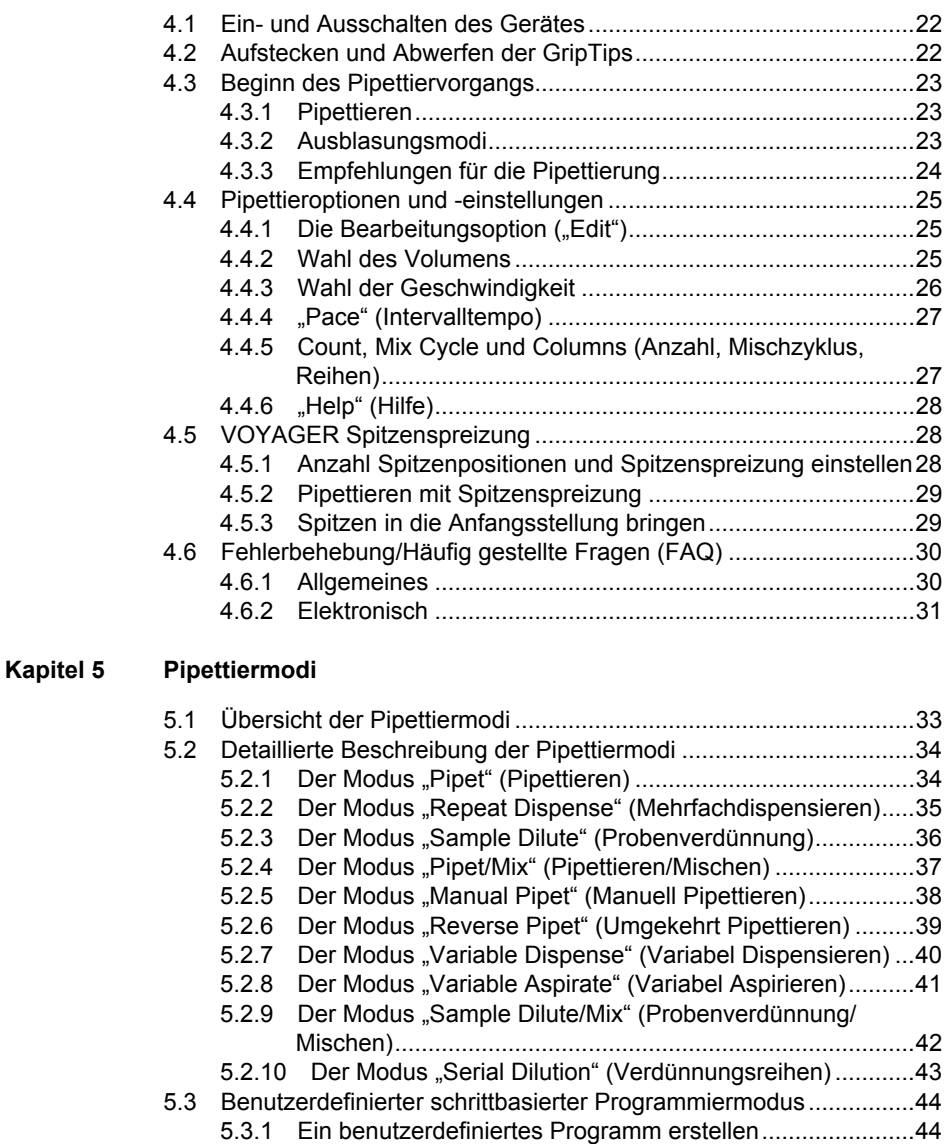

- [5.3.2 Einstellung der Spitzenspreizung in einem](#page-44-0)  benutzerdefinierten Programm45
- [5.3.3 Ändern vorhandener Programme .......................................45](#page-44-1)
- [5.3.4 Beispiel für ein benutzerdefiniertes Programm ...................46](#page-45-0)

## **[Kapitel 6 Unterhalt](#page-46-0)**

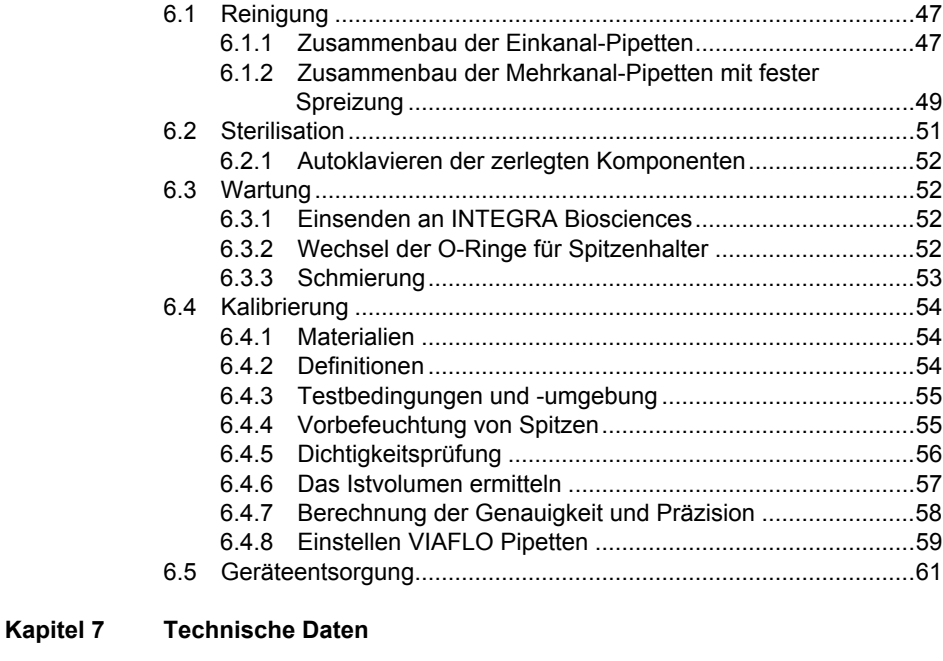

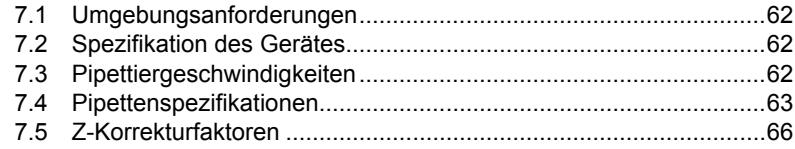

#### **[Kapitel 8 Zubehör und Verbrauchsmaterial](#page-66-0)**

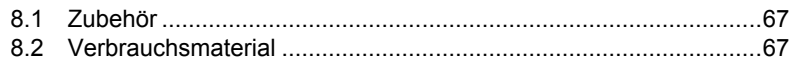

## **Impressum**

© 2013 INTEGRA Biosciences AG

Alle Rechte an dieser Dokumentation, insbesondere das Recht der Vervielfältigung, Bearbeitung sowie der Übersetzung und der Form der Präsentation bleiben der INTEGRA Biosciences AG vorbehalten. Weder die gesamte Dokumentation noch Teile daraus dürfen in irgendeiner Form ohne vorherige schriftliche Einwilligung der INTEGRA Biosciences AG reproduziert oder unter Verwendung elektronischer Systeme gespeichert oder bearbeitet bzw. auf irgendeine Art und Weise verbreitet werden.

Diese Bedienungsanleitung trägt die Artikelnummer 900-00002-00 mit der Version V05. Sie gilt ab der Firmwareversion 2.44 bis eine neuere Version herausgegeben wird.

VIAFLO, VOYAGER, VIALINK und GripTip sind geschützte Marken der INTEGRA Biosciences, Hudson, NH.

#### **Hersteller**

**INTEGRA Biosciences AG** CH-7205 Zizers, Schweiz T +41 81 286 95 30 F +41 81 286 95 33 info@integra-biosciences.com www.integra-biosciences.com

#### **INTEGRA Biosciences Corp.**

Hudson, NH 03051, USA T +1 603 578 5800 F +1 603 577 5529

#### **Kundendienst**

Wenden Sie sich bitte an Ihren Vertreter der INTEGRA Biosciences vor Ort. Um den Namen und die Adresse Ihres zuständigen Vertreters herauszufinden, gehen Sie bitte auf die Webseite: www.integra-biosciences.com.

Weitere Informationen und Bedienungsanleitungen in anderen Sprachen erhalten Sie unter www.integra-biosciences.com oder auf Anfrage info@integra-biosciences.com.

## **1 Einleitung**

Diese Bedienungsanleitung enthält alle Informationen, die für die Einrichtung, den Betrieb und die regelmäßige Wartung des VIAFLO Pipetten erforderlich sind. Dieses Kapitel informiert über die in dieser Bedienungsanleitung verwendeten Symbole sowie den bestimmungsgemäßen Gebrauch des VIAFLO Pipetten und gibt allgemeine Sicherheitsanweisungen.

## <span id="page-6-0"></span>**1.1 Verwendete Symbole**

Folgende Symbole in dieser Bedienungsanleitung weisen speziell auf bestehende Restrisiken hin:

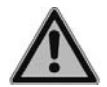

#### *WARNUNG*

*Dieses Sicherheitssymbol warnt vor Gefahren, die zu einer Körperverletzung führen könnten. Außerdem weist es auf Gefahren hin, die zu Schäden an Ausrüstungen, Materialien und an der Umgebung führen könnten. Es ist unerlässlich, dass Sie den entsprechenden Vorsichtsma*ß*nahmen folgen.*

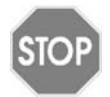

#### *VORSICHT*

*Dieses Symbol warnt vor einem möglichen Materialschaden oder dem Verlust von Daten in Zusammenhang mit einer Mikroprozessor-Steuerung. Folgen Sie den Anweisungen.*

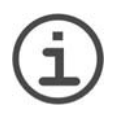

#### *HINWEIS*

*Dieses Symbol bezeichnet wichtige Hinweise in Bezug auf den korrekten Betrieb des Gerätes sowie arbeitssparende Merkmale.*

#### <span id="page-6-1"></span>**1.2 Verwendungszweck**

Die VIAFLO Pipetten sind elektronische Handpipetten, die von einem Mikroprozessor kontrolliert und von einem Schrittmoter angetrieben werden. Sie sind zum Aspirieren und Dispensieren von Flüssigkeiten mithilfe von GripTip-Pipettenspitzen in einem Volumenbereich von 0,5 μl bis 5000 μl konzipiert. Sie dürfen für keine anderen Anwendungen als die hierin beschriebenen verwendet werden.

#### <span id="page-7-0"></span>**1.3 Sicherheitshinweise**

VIAFLO Pipetten entsprechen den allgemein anerkannten Sicherheitsbestimmungen und sind sicher im Betrieb. VIAFLO Pipetten dürfen nur in einwandfreiem Zustand und unter Beachtung dieser Bedienungsanleitung betrieben werden.

Der Betrieb der Geräte kann mit einem Restrisiko verbunden sein, wenn sie von ungeschulten Personen verwendet oder unsachgemäß bedient werden. Jede Person, die mit der Bedienung der VIAFLO Pipetten betraut ist, muss diese Bedienungsanleitung und insbesondere die darin enthaltenen Sicherheitshinweise gelesen und verstanden haben oder von aufsichtsführenden Personen eingewiesen worden sein, sodass der sichere Betrieb der Geräte garantiert ist.

Verwenden Sie ausschliesslich eine INTEGRA-Batterie.

Ungeachtet der aufgelisteten Sicherheitshinweise müssen zusätzliche anwendbare Bestimmungen und Richtlinien der Fachverbände, der Gesundheitsbehörden und des Gewerbeaufsichtsamtes usw. beachtet werden.

Öffnen oder modifizieren Sie die VIAFLO Pipetten in keiner Weise. Reparaturen dürfen nur von INTEGRA Biosciences AG oder einem autorisierten Kundendienstmitarbeiter vorgenommen werden.

Komponenten dürfen nur gegen INTEGRA Biosciences-Originalteile ausgetauscht werden.

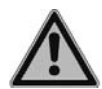

#### *WARNUNG*

*Verwenden Sie die VIAFLO Pipetten nie in der Nähe von brennbaren Materialien oder in Bereichen, in denen Explosionsgefahr herrscht. Pipettieren Sie zudem keine stark brennbaren Flüssigkeiten wie Azeton oder Äther.*

*Beim Umgang mit gefährlichen Substanzen müssen die Hinweise aus dem Sicherheitsdatenblatt (Material Safety Data Sheet, MSDS) sowie alle Sicherheitsrichtlinien, wie z. B. die Verwendung von Schutzkleidung und -brille, beachtet werden.* 

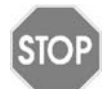

#### *VORSICHT*

*Tauchen Sie die VIAFLO Pipetten nicht in Flüssigkeit ein. Durch die Flüssigkeit können die internen Komponenten beschädigt werden. Vermeiden Sie das Pipettieren von Flüssigkeiten, deren Dämpfe die Materialien PA (Polyamid), POM (Polyoxymethylen), FPM (Fluorkautschuk), NBR (Nitrilkautschuk), CR (Chloropren) und Silikon angreifen können. Korrosive Dämpfe können die Metallteile im Inneren des Geräts beschädigen.*

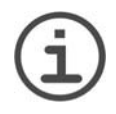

#### *HINWEIS*

*Werden die VIAFLO Pipetten längerer Zeit UV-Licht ausgesetzt, kann dies zu einer Entfärbung und/oder Vergilbung der Steuereinheit führen. Dadurch wird die Leistung der Geräte jedoch nicht beeinträchtigt.*

## <span id="page-8-0"></span>**2 Gerätebeschreibung**

#### <span id="page-8-1"></span>**2.1 Lieferumfang**

- VIAFLO Pipette
- Akku (befindet sich in der Pipette, Li-Ion, 3,7 V, 1050 mAh)
- Beutel mit Ersatz-O-Ringen (nur 300 und 1250 μl Versionen)
- Zertifikat über Richtigkeit und Präzision

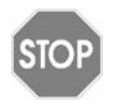

#### *VORSICHT*

*Überprüfen Sie beim Auspacken den Lieferumfang auf Vollständigkeit und das Gerät auf mögliche Transportschäden. Verwenden Sie kein Gerät, das beschädigt ist, sondern kontaktieren Sie in diesem Fall Ihren lokalen Händler.*

## <span id="page-8-2"></span>**2.2 Pipettenkonfigurationen**

VIAFLO Ein- und Mehrkanalpipetten besitzen ein einfach zu bedienendes Kontrollrad mit intuitiver Programmierung. Sie werden von einem Mikroprozessor kontrolliert und von einem Schrittmoter angetrieben. Die VIAFLO VOYAGER Pipetten bieten zusätzlich die Möglichkeit, die Spitzenspreizung einzustellen.

## <span id="page-9-0"></span>**2.3 Überblick VIAFLO Pipetten**

#### <span id="page-9-1"></span>**2.3.1 Teile der VIAFLO Pipetten**

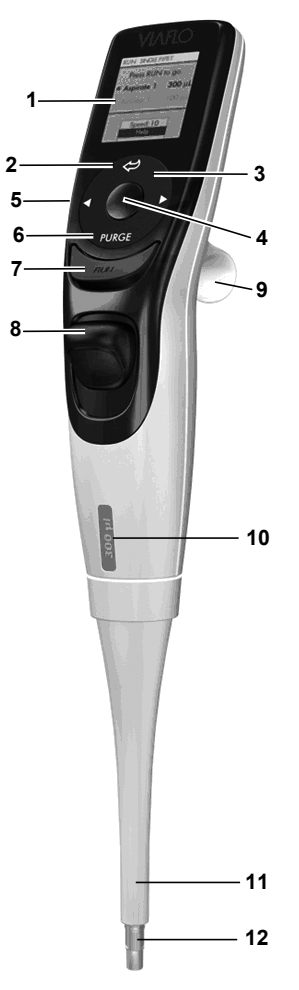

- **Anzeige**
- <span id="page-9-5"></span>**Zurück-Taste**, zur Rückwärtsnavigation
- <span id="page-9-10"></span>3 Auf Berührung reagierendes **Kontrollrad**; drehen, um zu scrollen und den Cursor zu bewegen
- <span id="page-9-11"></span><span id="page-9-3"></span>**OK-Taste**, zum Auswählen
- **Pfeiltasten Links und Rechts**, zum Auswählen
- <span id="page-9-8"></span><span id="page-9-2"></span>**"Purge"-Taste**, zum Entleeren der Spitzen
- <span id="page-9-6"></span><span id="page-9-4"></span>**Betriebstaste "Run"**, zum Starten von Vorgängen
- <span id="page-9-9"></span>**Spitzenabwerfer**
- **Fingerhaken**, vereinfacht die Bedienung
- **Volumenkennzeichnung**, die Farbe passt zum Einsatz des GripTip-Behälters
- **Abwurfhülse**
- <span id="page-9-7"></span>**Dreiflügelige Spitzenaufnahme**

#### <span id="page-10-0"></span>**2.3.2 Hinteransicht**

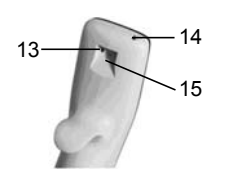

- <span id="page-10-4"></span><span id="page-10-3"></span>13 **Knopf zum Zurücksetzen** 14 **Netzanschluss**
- <span id="page-10-2"></span>15 **Ladestandanschluss**

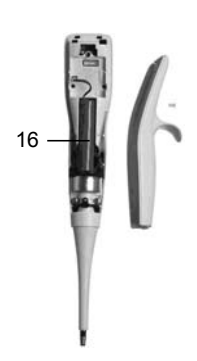

16 **Akku**

#### <span id="page-10-1"></span>**2.3.3 Anzeige**

Auf der Anzeige werden alle Pipettieroptionen dargestellt.

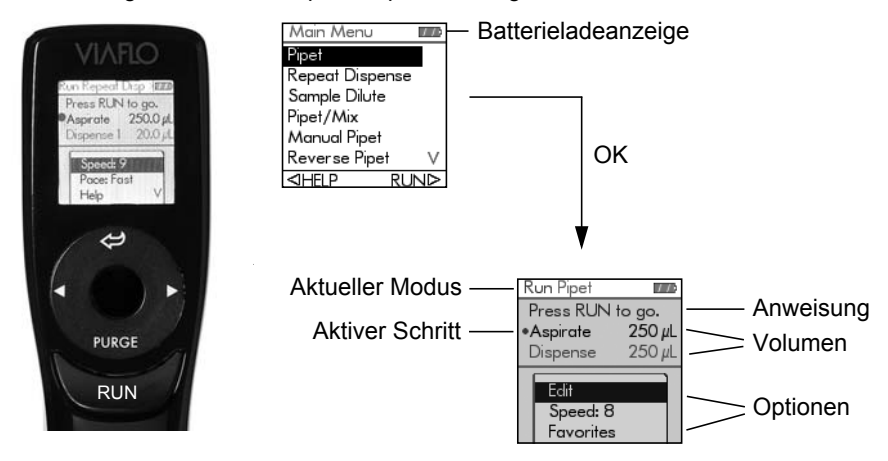

#### <span id="page-11-0"></span>**2.3.4 Kontrollrad**

Das auf Berührung reagierende **Kontrollrad** kann komplett mit einer Hand bedient werden. Die Drehbewegungen des Fingers werden in Aufwärts- und Abwärts-Cursorbewegungen auf der Anzeige übersetzt. Das **Kontrollrad** kann auch mit Latexhandschuhen uneingeschränkt bedient werden.

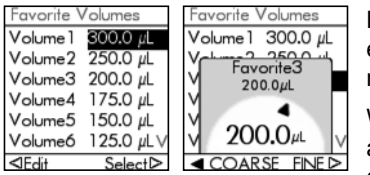

Bewegen Sie den Finger auf dem **Kontrollrad**, um eine Option auf der Anzeige auszuwählen (und zu markieren). Drücken Sie zur Auswahl auf **OK** [\(4](#page-9-3)).

Wenn ein Einstellrad eingeblendet wird, drehen Sie am **Kontrollrad**, bis sich der Wert ändert. Dann drücken Sie auf **OK**.

#### <span id="page-11-1"></span>**2.3.5 Pfeiltasten Links und Rechts**

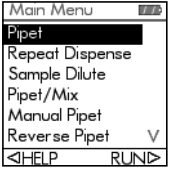

Ab und zu sehen Sie  $\triangleleft$  und  $\triangleright$  auf der Anzeige. Die Pfeiltasten werden benötigt, um Optionen auszuwählen.

Drücken Sie < um die Option, die mit dem Pfeil nach links angezeigt wird, auszuwählen (HELP (Hilfe) im nebenstehenden Beispiel). Drücken Sie  $\triangleright$ . um die Option, die mit dem Pfeil nach rechts angezeigt wird, auszuwählen (RUN in diesem Beispiel).

Bei den VOYAGER-Modellen werden diese Tasten auch benutzt, um die Spitzenspreizung einzustellen.

#### <span id="page-11-2"></span>**2.3.6 "Purge"-Taste (Entleeren)**

Während des Pipettierens können Sie das aktuelle Pipettierprotokoll unterbrechen und die gesamte Restflüssigkeit, die sich derzeit noch in den GripTips befindet, ablassen. Dazu drücken Sie auf die "Purge"-Taste ([6\)](#page-9-2).

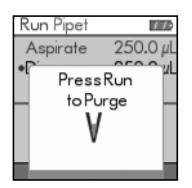

Die Pipette blendet eine Eingabeaufforderung ein.

Zum Fortfahren drücken Sie kurz auf die Betriebstaste "Run" [\(7](#page-9-4)). Nach Abschluss der Dispensierung wird der erste Schritt des aktuellen Programms angezeigt.

#### <span id="page-11-3"></span>2.3.7 Betriebstaste "Run"

Drücken Sie kurz die **Betriebstaste "Run"**, um das Aspirieren, Dispensieren, Mischen, Entleeren oder spezielle Pipettieroperationen zu starten. Diese Taste befindet sich in der Mitte und erlaubt dadurch eine rechts- oder linkshändige Bedienung.

Wenn Sie während des Dispensierens die Betriebstaste "Run" drücken und gedrückt halten, können sie einen Zwei-Phasen-Ausblasung durchfürhen, siehe ["4.3.2](#page-22-3) [Ausblasungsmodi" auf Seite 23.](#page-22-3)

#### <span id="page-12-0"></span>**2.3.8 Spitzenabwerfer**

Der Spitzenabwerfer wirft leicht die Spitzen von der kegelförmigen Pipettenspitze ab.

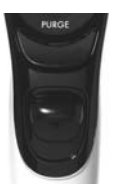

Die Seriennummer befindet sich unter dem Spitzenabwerfer. Drücken Sie den Spitzenabwerfer nach unten und halten Sie ihn gedrückt, damit Sie die 7-stellige Seriennummer ablesen können.

#### <span id="page-12-1"></span>**2.3.9 Knopf zum Zurücksetzen**

Der Knopf zum Zurücksetzen (13) befindet sich auf der Rückseite der VIAFLO Pipetten. Er wird zum Zurücksetzen des RAM-Arbeitsspeichers der Pipetten benutzt. Die Programme, die im Datenspeicher gespeichert sind, bleiben erhalten. Sobald der Knopf gedrückt wurde, wird der VIAFLO Start-Bildschirm angezeigt.

Drücken Sie zum Fortfahren irgendeine Taste und lassen Sie die Pipette sich initialisieren und die Anfangsstellung finden. Der Ablauf endet mit der Anzeige des Hauptmenus.

## <span id="page-13-0"></span>**3 Inbetriebnahme**

#### <span id="page-13-1"></span>**3.1 Betriebsumgebung**

Der VIAFLO Pipetten wurden für den Einsatz in einem Labor konzipiert. Sie sollten an einem trockenen und staubfreien Ort mit einer Umgebungstemperatur von 5– 40 °C und einer maximalen (nicht kondensierenden) relativen Luftfeuchtigkeit von 80 % verwendet werden.

#### <span id="page-13-2"></span>**3.2 Laden der Batterie**

Alle VIAFLO Handpipetten verfügen über den gleichen Lithium-Ionen-Langzeitakku mit einer Kapazität von 1050 mAmp/Stunden. Der Akku sollte vor dem Pipettieren mindestens eine Stunde lang geladen werden. Ein vollständiger Ladevorgang dauert 2,5 Stunden und reicht für ca. 3500 Pipettierzyklen.

Auf der Pipettenanzeige befindet sich eine Ladestandanzeige (2.3.3), die verschiedene Status anzeigt:

- Blinkendes rotes Symbol: Akkuladestand niedrig. Eine Meldung über das Wiederaufladen wird angezeigt.
- Blinkendes graues Symbol: Die Pipette wird wieder aufgeladen.
- Blinkendes grünes Symbol: Die Pipette wird wieder aufgeladen und der Akku ist zu 90 % geladen.
- Ausgefülltes grünes Symbol: Der Akku ist voll geladen und die Pipette ist noch mit dem Netzteil verbunden.
- Drei feststehende graue Balken: Der Akku ist voll geladen.

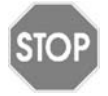

#### *VORSICHT*

*Nur den zugelassenen INTEGRA-Akku, -Ladeständer bzw. -Netzadapter verwenden. Der Gebrauch nicht kompatibler Transformatoren kann zu einer Beschädigung der Pipette führen.*

Der Akku kann auf zwei Weisen geladen werden: mithilfe des Pipetten-Ladeständers oder einer unterbrechungsfreien Stromversorgung (USV), die das Pipettieren bei gleichzeitigem Aufladen des Akkus ermöglicht, siehe [\("8.1 Zubehör" auf Seite 67](#page-66-3)).

#### <span id="page-14-0"></span>**3.2.1 Laden der Batterie auf einem Ständer**

Verwenden Sie zum Laden des Akkus einen der verschiedenen Ständer: den Ständer mit einer Ladeposition und zwei- (Nr. 4210) oder vierpoligem Anschluss (Nr. 4211) bzw. den Ständer mit vier Ladepositionen und zweipoligem Anschluss (Nr. 4215).

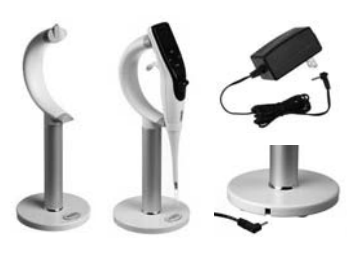

Setzen Sie die Pipette in den Ladeständer, indem Sie die Ladebuchse ([15](#page-10-2) oben auf der Rückseite der Pipette) mit dem Anschluss oben am Ständer verbinden.

Stecken Sie das Kabel des passenden Netzteils in die Buchse auf dem Ständerfuß (siehe ["8.1 Zubehör" auf](#page-66-3) [Seite 67\)](#page-66-3).

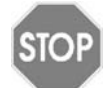

#### *VORSICHT*

*Achten Sie darauf, für den Ladeständer stets das richtige Netzteil zu verwenden.* 

Die Pipette wird beim Einsetzen in den Ständer vollständig eingeschaltet. Wenn die Zeitdauer bis zum Start des Dimmvorgangs verstrichen ist, wird der Startbildschirm auf der Pipette angezeigt. Wenn die Abschaltzeit erreicht ist, schaltet sich die Pipette aus. Zum Trennen die Pipette einfach vom Ständer abnehmen.

#### <span id="page-14-1"></span>**3.2.2 Laden des Akkus mit einer USV**

Mit der unterbrechungsfreien Stromversorgung (USV, Nr. 4200) können Sie die Pipette beim kabelgebundenen Laden verwenden.

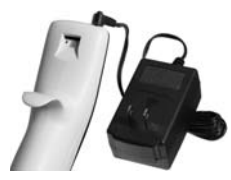

Stecken Sie die USV oben auf der Rückseite der Pipette ein ([14](#page-10-3)). Schließen Sie die USV an einer Netzsteckdose an.

Nach rund 30 Sekunden Ladezeit ist genug Spannung vorhanden, damit der Motor laufen kann.

Die Pipette schaltet sich nach Anschließen des Kabels vollständig ein. Der aktuelle Bildschirm wird weiterhin angezeigt. Wenn die Pipette beim Laden deaktiviert ist, kann die Anzeige u. U. gedimmt sein (siehe ["4.1 Ein- und Ausschalten des Gerätes" auf Seite 22](#page-21-3)), die Akkuladestandanzeige wird jedoch weiterhin angezeigt. Wenn die Abschaltzeit erreicht ist, schaltet sich das Gerät aus.

## <span id="page-15-0"></span>**3.3 Toolbox - VIAFLO Pipetten anpassen**

Die Toolbox (Werkzeugkiste) umfasst Optionen zur Anpassung des Geräts an die entsprechenden Anwendungen, zur Einrichtung persönlicher Präferenzen, zur Kalibrierung, zur Anbindung an einen Computer sowie zum Speichern von Benutzerdaten.

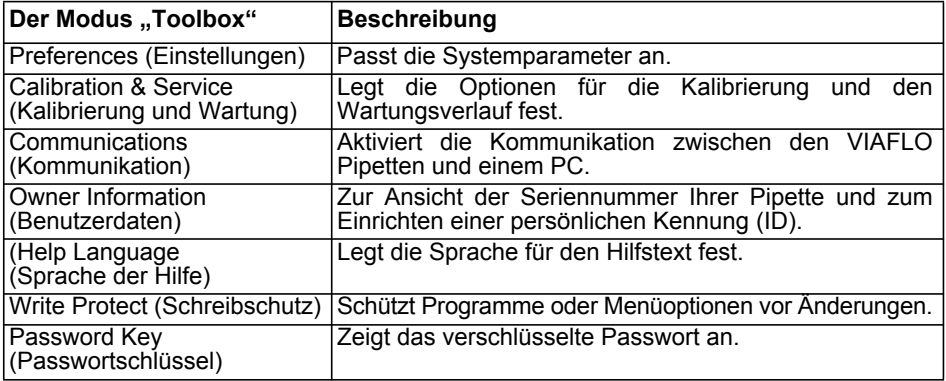

#### <span id="page-15-2"></span><span id="page-15-1"></span>**3.3.1 Preferences (Einstellungen)**

Unter "Preferences" (Einstellungen) passen Sie die Systemparameter an. Wählen Sie eine Einstellung aus und drücken Sie **OK**, um sie aufzurufen.

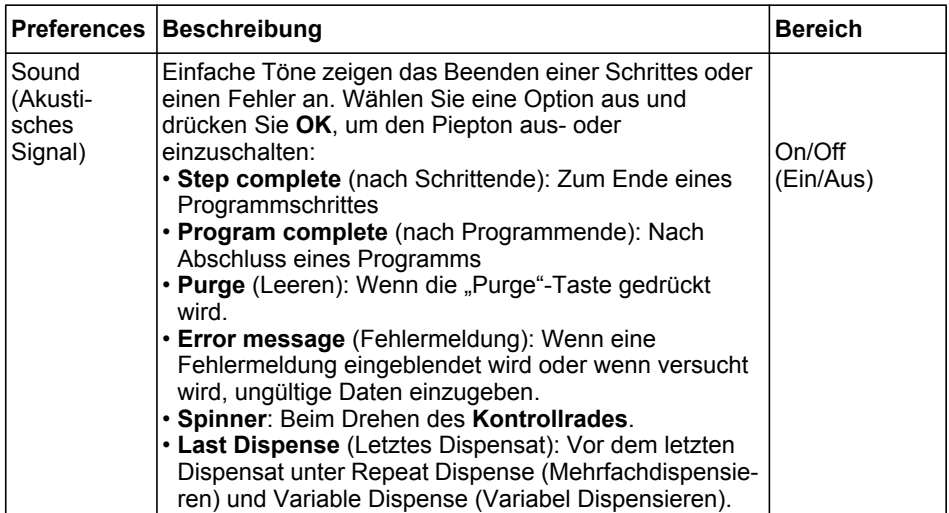

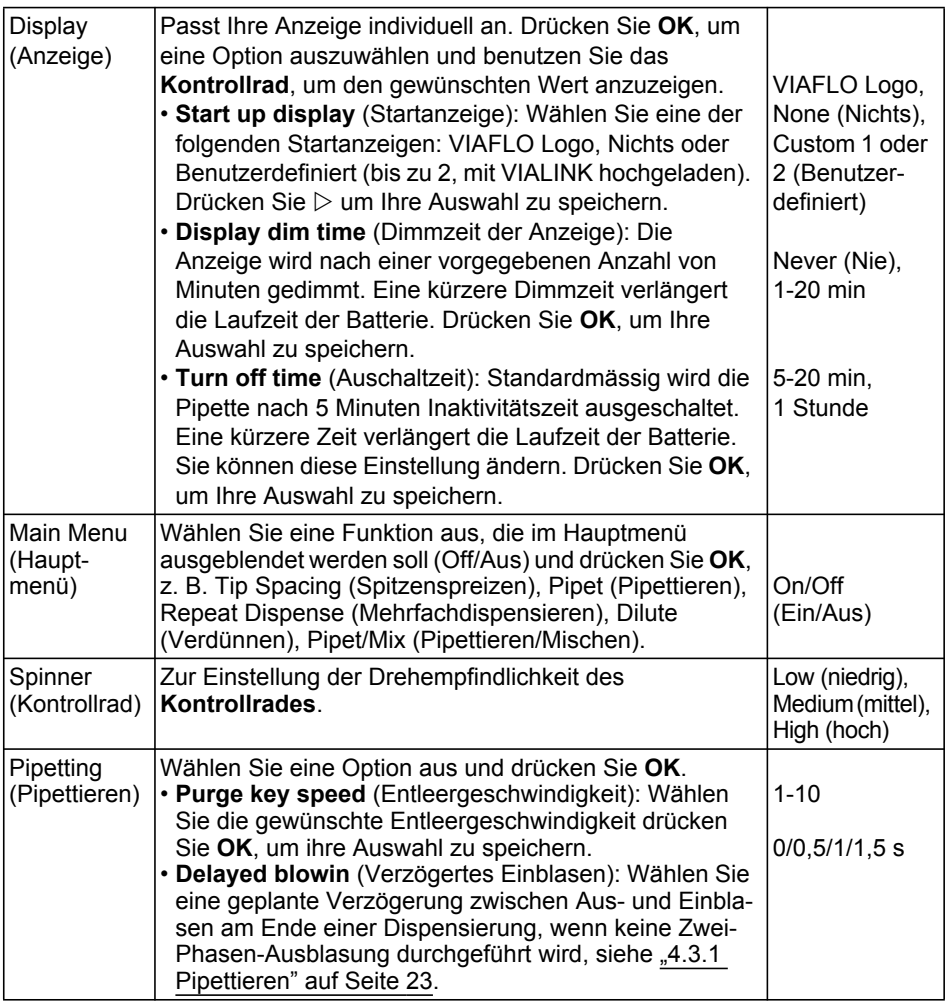

Nachdem Sie die gewünschten Einstellungen vorgenommen haben, drücken Sie zum Speichern  $\triangleright$ .

#### <span id="page-17-0"></span>**3.3.2 Calibration & Services (Kalibrierung und Wartung)**

Mit diesen Optionen können Sie die Kalibrierfunktionen festlegen und den Wartungsverlauf einsehen.

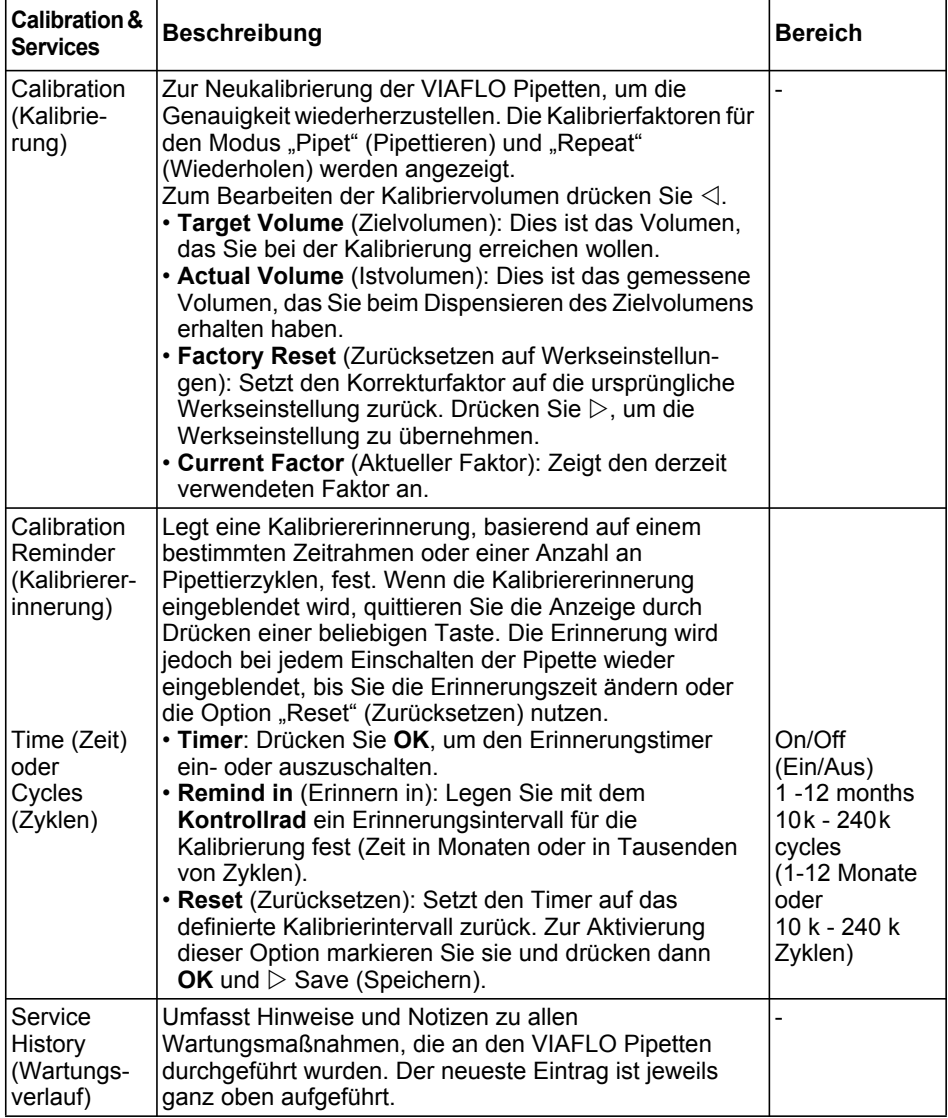

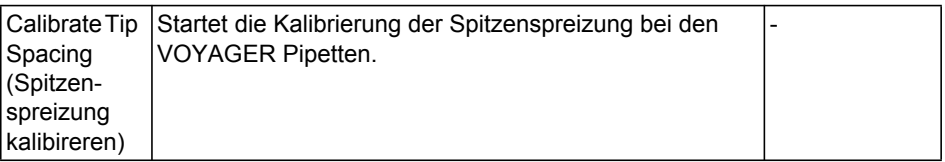

Nachdem Sie die Änderung zur gewünschten Einstellung vorgenommen haben, drücken Sie zum Speichern  $\triangleright$ .

#### <span id="page-18-1"></span><span id="page-18-0"></span>**3.3.3 Communications (Kommunikation)**

VIAFLO Pipetten können von einem PC aus über einen Single Pipette Programming Stand (#4211) oder über eine drahtlose Bluetooth-Verbindung programmiert werden.

VIALINK ist eine Pipettenverwaltungssoftware für den PC, mit der die VIAFLO Pipetten verwaltet werden. Sie kann im Produktbereich der INTEGRA-Webseite heruntergeladen werden. Sie ist für alle VIAFLO Pipetten-Kunden kostenlos. Auf der Webseite finden Sie zudem eine detaillierte Beschreibung der Software samt Bedienungsanleitung.

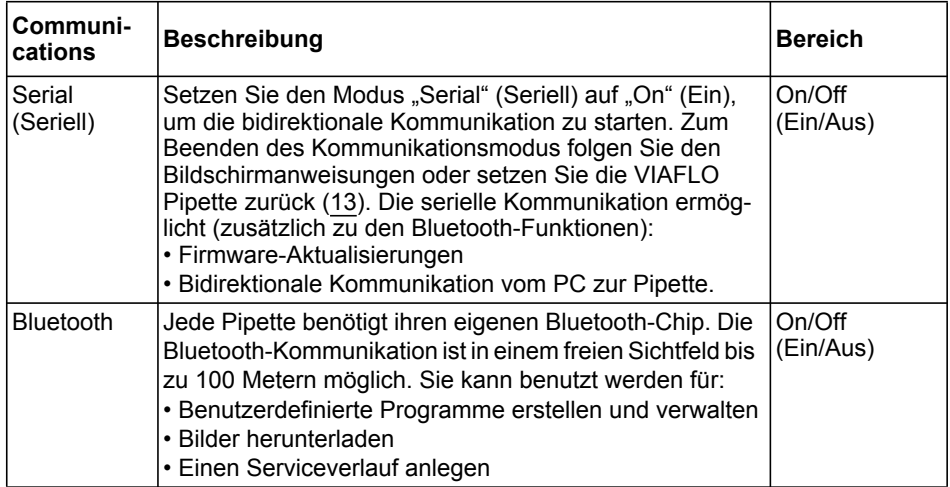

Drücken Sie **OK**, um zwischen On (Ein) und Off (Aus) zu wechseln.

#### <span id="page-19-0"></span>**3.3.4 Owner Information (Benutzerdaten)**

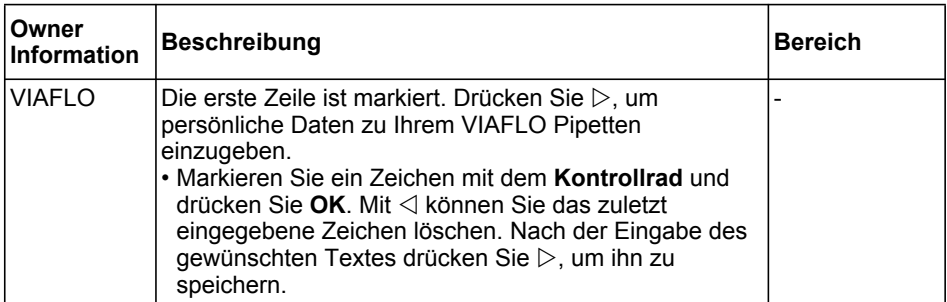

Darüber hinaus werden Informationen zu Ihren VIAFLO Pipetten angezeigt, wie die Benutzeridentifikation, die Seriennummer (SN), die Pipettengrösse, Ein- oder Mehrkanal-Modell und die Versionsnummer.

#### <span id="page-19-1"></span>**3.3.5 Help Language (Sprache der Hilfe)**

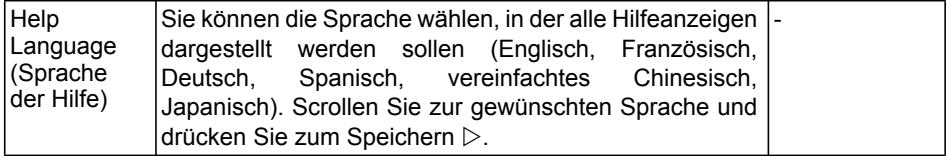

#### <span id="page-20-0"></span>**3.3.6 Write Protect (Schreibschutz)**

Wählen Sie diese Option, um Programme und Menüoptionen vor einer versehentlichen Änderung zu schützen. Die Pipettierprogramme können weiterhin verwendet werden.

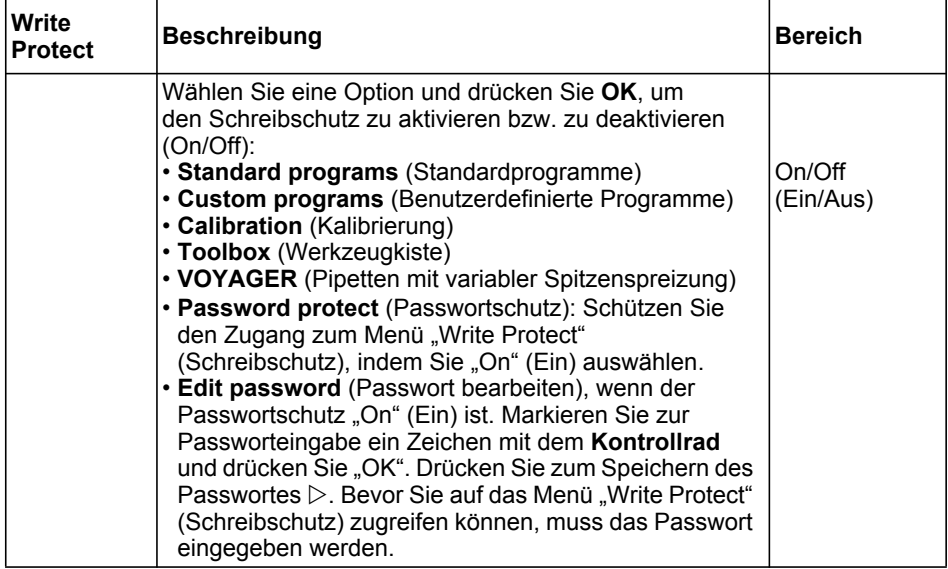

Bewahren Sie das Passwort an einem sicheren Ort auf.

#### <span id="page-20-1"></span>**3.3.7 Password Key (Passwortschlüssel)**

In diesem Menü wird das verschlüsselte Passwort angezeigt, sofern eines eingerichtet wurde. Sollten Sie Ihr Passwort verloren haben, wenden Sie sich an INTEGRA Biosciences, um Ihr Passwort mithilfe dieser Nummern wiederzuerlangen.

## <span id="page-21-0"></span>**4 Bedienung**

#### <span id="page-21-3"></span><span id="page-21-1"></span>**4.1 Ein- und Ausschalten des Gerätes**

#### **Einschalten:**

Zum Einschalten der Pipette drücken Sie kurz die Betriebstaste "Run" [\(7](#page-9-6)).

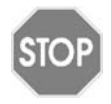

#### *VORSICHT*

*Nehmen Sie beim Einschalten und bei den Bewegungen der Homing-Routine die Hände von der Dreiflügeligen Spitzenaufnahme [\(12](#page-9-7)). Berühren Sie ebenfalls nicht das Kontrollrad, da es während des Startprozesses kalibriert wird.* 

Die Startanzeige blinkt und die Pipette führt eine volle Motor-Homing-Routine durch, die sicherstellt, dass der Motor sich in Run-Position befindet. "Home" ist der Referenzpunkt, die Anfangsstellung für die Pipette. Während des Homing-prozesses bewegt der Pipettenmotor den/die Kolben in eine Sensorposition. Diese Position stellt sicher, dass keine Flüssigkeit in den Spitzen verbleibt. Bei den VOYAGER Pipetten schließt das Homing auch den Spitzenspreizmotor ein. Nach dem Homing bewegen sich die Spitzen in dieStellung, die sie zuletzt innehatten.

Nach dem Homing wird das zuletzt benutzte Menu angezeigt. Drücken Sie die **Zurück-Taste** (2) so oft wie nötig, um zum Hauptmenu zurückzukehren.

#### **Ausschalten:**

Drücken Sie zum Ausschalten der Pipette die **Zurück-Taste** [\(2](#page-9-5)) und halten Sie diese 3 Sekunden lang gedrückt.

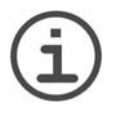

#### *HINWEIS*

*Nach vorgegebenen Inaktivitätszeiten werden die VIAFLO Pipetten automatisch gedimmt und ausgeschaltet. Standardmäßig beträgt diese Zeit 5 Minuten und ist in der Toolbox einstellbar (siehe ["3.3.1 Preferences](#page-15-2) [\(Einstellungen\)" auf Seite 16\)](#page-15-2).*

## <span id="page-21-2"></span>**4.2 Aufstecken und Abwerfen der GripTips**

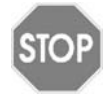

#### *VORSICHT*

*Verwenden Sie nur GripTips, die für die Verwendung mit VIAFLO Pipetten vorgesehen sind, um eine optimale Funktion der VIAFLO Pipetten zu gewährleisten, siehe ["8.2 Verbrauchsmaterial" auf Seite 67](#page-66-4).* 

Das einmalige dreiflügelige Design der VIAFLO Pipetten reduziert die Spitzenanheftungsund Abwurfkräfte, ermöglicht ein perfektes Aneinanderpassen, das das Abfallen der Spitzen verhindert, und bietet eine perfekte Abdichtung. An einer Mehrkanalpipette sitzen alle Spitzen auf gleicher Höhe.

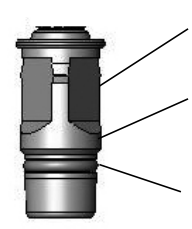

Drei Flügel minimieren die Kontaktfläche und deformieren den Spitzenschaft vorübergehend

Die Schulter ermöglicht einen wirkungsvollen Stopp, der einen übermäßigen Anzug verhindert und alle Spitzen auf gleicher Höhe abdichtet.

Der O-Ring bietet eine nachgiebige und robuste Dichtungsfläche für die Pipettenspitze

#### **Tipladen:**

Zum Tipladen drücken Sie die Pipette in die passenden GripTip(s) bis Sie einen Klick hören und "spüren". Der Klick zeigt an, dass eine Dichtung erreicht wurde. Sobald Sie den Klick spüren, hören Sie auf, Druck aufzusetzen.

#### **Abwerfen der gebrauchten GripTips:**

Wenn sich Flüssigkeit in den Spitzen befindet, entleeren Sie diese durch Drücken auf die **"Purge"-Taste** [\(6](#page-9-8)). Die Spitzen werden durch Drücken auf den **Spitzenabwerfer** ([8\)](#page-9-9) abgeworfen.

## <span id="page-22-0"></span>**4.3 Beginn des Pipettiervorgangs**

#### <span id="page-22-4"></span><span id="page-22-1"></span>**4.3.1 Pipettieren**

Scrollen Sie mit dem **Kontrollrad** ([3\)](#page-9-10) zum gewünschten Pipettiermodus und drücken Sie **OK** ([4\)](#page-9-11). Die Schritte, die Sie ausführen werden, werden unter "Run" (Ausführen) angezeigt.

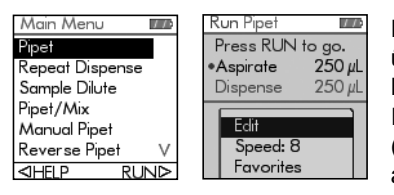

Führen Sie die Spitzen in die Flüssigkeit ein, die übertragen werden soll. Drücken Sie kurz auf die Betriebstaste "Run" [\(7](#page-9-6)), um das im ersten Schritt Ihres Protokolls ausgewählte Volumen zu aspirieren (dies wird am Bildschirm "Run" (Ausführen) angezeigt).

Zur Durchführung der nachfolgenden Schritte drücken Sie die Betriebstaste "Run".

Eine detallierte Beschreibung finden Sie unter ["5.2 Detaillierte Beschreibung der](#page-33-2) [Pipettiermodi" auf Seite 34](#page-33-2). Sie können die Parameter Ihres Pipettiermodus jeder Zeit ändern. Nähere Informationen dazu finden Sie in den nachfolgenden Abschnitten.

#### <span id="page-22-3"></span><span id="page-22-2"></span>**4.3.2 Ausblasungsmodi**

Während der letzten Dispensierung eines Programms wird automatisch eine Ausblasung durchgeführt. Wenn sich die Kolben zurück in die Startposition bewegen kann dabei Flüssigkeit zurück in die Spitzen gesaugt werden. Dieser Vorgang wird als Einblasung oder "Blowin" bezeichnet. Die Einblasung kann auf zwei Arten ausgeführt werden:

• **Automatisches Ausblasen**: Durch kurzes Drücken auf die **Betriebstaste "Run"** wird die Dispensierung mit Ausblasung und automatischer Einblasung gestartet. Unter ["3.3.1 Preferences \(Einstellungen\)" auf Seite 16](#page-15-2) können Sie eine zeitgesteuerte Verzögerung zwischen Ausblasung und Einblasung auswählen.

- **Zwei-Phasen-Ausblasung**: Führen Sie eine Zwei-Phasen-Ausblasung durch, um die Einblasung manuell zu verzögern:
	- Drücken Sie die Betriebstaste "Run" und halten Sie sie gedrückt, um die Dispensierung mit der Ausblasung zu beginnen.
	- Nehmen Sie die Spitzen aus dem Zielbehälter.
	- Lassen Sie die Betriebstaste "Run" los, um mit der Einblasung zu beginnen.

## <span id="page-23-0"></span>**4.3.3 Empfehlungen für die Pipettierung**

INTEGRA Biosciences empfiehlt die folgenden Techniken zur Optimierung der Pipettierergebnisse. Diese Techniken entsprechen der ISO-Norm 8655-2.

- Am besten werden die GripTips gerade so weit in die Flüssigkeit eingetaucht (2-3 mm), daß sich das gewünschte Volumen aspirieren läßt.
- Führen Sie stets eine GripTips-Vorbefeuchtung durch. Nach dem Aufstecken der Spitzen auf Ihre Pipette aspirieren und dispensieren Sie das volle Volumen 2 bis 3 Mal, um die Innenseite der Pipettenspitzen zu befeuchten. Mit der Vorbefeuchtung stellen Sie sicher, dass Flüssigkeit und Luft in den Spitzen dieselbe Temperaturen haben und dass toter Luftraum befeuchtet wird.
- VIAFLO Pipetten ist eine Luftverdrängungspipette. Um Flüssigkeiten genau zu dispensieren, halten Sie die Pipettenspitzen in einem 0-30° Winkel gegen die Behälter- oder Well-Wand. Nach einer Dispensierung müssen die GripTips gegen die Wand gedrückt oder in die Flüssigkeit getaucht werden. Dieser Prozess wird als "Abstreifen" oder "Tip Touch" bezeichnet und verhindert, dass Flüssigkeit an den Pipettenspitzen hängen bleibt.
- In Programmen, wie bei "Repeat Dispense" (Mehrfachdispensieren) kann ein erstes und ein letztes Dispensat programmiert werden. Diese beiden Dispensate werden nicht verwendet, sondern verworfen, da sie die akkumulierten Pipettierungsfehler enthalten. Die Verwendung eines ersten und eines letzten Dispensats wird empfohlen, wenn Genauigkeit und Präzision oberste Priorität haben.
- Viskose Proben sollten mit den langsamsten Geschwindigkeiten aspiriert und dispensiert werden, um eine genaue Pipettierung zu gewährleisten. Darüber hinaus kann der Pipettiermodus "Reverse Pipet" (Umgekehrt Pipettieren) verwendet werden, um die Pipetierergebnisse bei viskosen Proben zu optimieren.
- Verwenden Sie bei der Pipettierung von Flüssigkeiten mit hohen Dampfdrücken (wie Methanol oder Ethanol) verhältnismäßig schnelle Pipettiergeschwindigkeiten und vermeiden Sie nach der Aspiration längere Pausen.
- Kalibrieren Sie das Gerät gemäß dem Flüssigkeitstyp. VIAFLO Pipetten wird werkseitig für die Verwendung mit destilliertem Wasser bei Raumtemperatur getestet und kalibriert. Es kann erforderlich sein, den VIAFLO Pipetten neu zu kalibrieren, wenn die physischen Eigenschaften der verwendeten Flüssigkeit (Dichte und Dampfdruck) von den Wassereigenschaften abweichen. Der Kalibriermodus lässt sich über das Menü "Toolbox" (Werkzeugkiste) aufrufen.

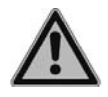

#### *WARNUNG*

*Vermeiden Sie längeres Pipettieren. Zur Minimierung des Risikos von Sehnenscheidenentzündungen sollten Sie regelmäßige, mehrere Minuten lange Pausen einhalten.*

## <span id="page-24-0"></span>**4.4 Pipettieroptionen und -einstellungen**

#### <span id="page-24-1"></span>**4.4.1 Die Bearbeitungsoption ("Edit")**

Die Bearbeitungsoption ("Edit") ist für jeden Modus verfügbar. Mit dieser Option können Sie auf die Variablen zugreifen, die Sie für einen Pipettiermodus einstellen können. Zu diesen Variablen zählen u. a.: Speed (Geschwindigkeit), Volume (Volumen), Pace (Intervalltempo), Count (Anzahl), Mix Cycles (Mischzyklen), Rows (Reihen) und Direction (Richtung). Weitere Schritte sind u. a. First Dispense (Erstes Dispensat), Last Dispense (Letztes Dispensat), Air Gap (Luftspalt), Aspirate Speed (Aspirationsgeschwindigkeit), Dispense Speed (Dispensiergeschwindigkeit) usw.

Wählen Sie einen Pipettiermodus aus. Wählen Sie dann "Edit" (Bearbeiten) von der Liste der Optionen und drücken Sie **OK**.

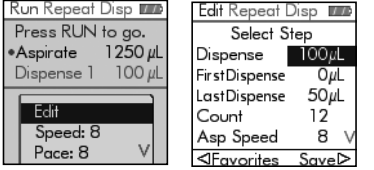

Es wird eine Liste der zugewiesenen Schritte eingeblendet. Beispiel: Wenn Sie die Option "Edit" (Bearbeiten) am Bildschirm "Repeat Dispense" (Mehrfachdispensieren) auswählen, werden die dem Mehrfachdispensieren zugewiesenen, änderbaren Schritte angezeigt.

#### <span id="page-24-2"></span>**4.4.2 Wahl des Volumens**

Wählen Sie zum Ändern eines Volumens die Option "Edit" (Bearbeiten) und drücken Sie auf **OK**. Die einstellbaren Volumen werden angezeigt.

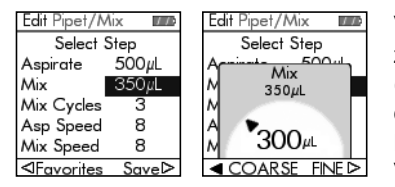

Verwenden Sie das **Kontrollrad**, um das Volumen zu markieren, das Sie ändern wollen [Aspirate (Aspirieren), Dispense (Dispensieren), Mix (Mischen) oder Air Gap (Luftspalt)].

Drücken Sie auf **OK** und eine Einstellrad zur Volumeneinstellung wird eingeblendet.

Ändern Sie das Volumen mit dem **Kontrollrad**. Drücken Sie zum Bestätigen des gewählten Volumens auf OK und zum Speichern auf  $\triangleright$ .

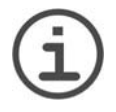

#### *HINWEIS*

*Mit den Pfeiltasten können Sie das Volumen in größeren oder kleineren Schritten ändern. Wählen Sie COARSE (groß, mit ), um das Volumen in größeren Schritten zu ändern. Wählen Sie FINE (klein, mit ), um das Volumen in kleineren Schritten zu ändern. Die Schrittgröß*e *ist abhängig vom vom Volumenbereich der Pipette, wie unter ["7.4 Pipettenspezifikationen" auf](#page-62-1) [Seite 63](#page-62-1) dargestellt.*

#### **Definition und Auswahl von Favoriten-Volumen**

Sie können bis zu 10 bevorzugte Volumen (Favoriten) definieren, speichern und einrichten, um auf diese schnell zugreifen zu können. Diese Volumen dürfen nur innerhalb des Volumenbereichs der Pipette liegen.

Die Liste der Favoriten-Volumen lässt sich auf zwei Arten aufrufen und anpassen:

- Markieren Sie im Modus "Pipet" (Pipettieren) die Favoriten ("Favorites)" mit dem **Kontrollrad** und drücken Sie **OK**.
- Wählen Sie in den anderen Modi die Option "Edit" (Bearbeiten) und drücken Sie **OK**. Die Schritte mit den einzustellenden Volumen werden angezeigt. Markieren Sie das Sollvolumen mit dem **Kontrollrad** und drücken Sie  $\triangleleft$  Favorites (Favoriten), um die Liste der Favoriten-Volumen aufzurufen.

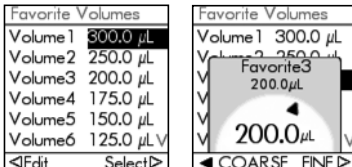

Markieren Sie das Sollvolumen mit dem **Kontrollrad** und drücken Sie  $\triangleright$  Select (Auswählen). Alternativ können Sie ein Volumen ändern, indem Sie auf Edit (Bearbeiten) drücken.

Speichern Sie Ihre Einstellung mit  $\triangleright$ .

#### <span id="page-25-0"></span>**4.4.3 Wahl der Geschwindigkeit**

Mit der Option "Speed" (Geschwindigkeit) wird die Geschwindigkeit geregelt, mit der die Flüssigkeit im jeweiligen Modus aspiriert, dispensiert oder gemischt wird. Die Geschwindigkeit kann auf einen Wert zwischen 1 (langsamste Einstellung) und 10 (schnellste Einstellung) eingestellt werden, siehe auch ["7.3 Pipettiergeschwindigkeiten"](#page-61-4) [auf Seite 62](#page-61-4).

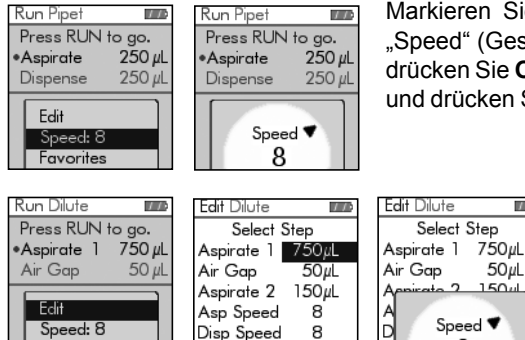

**I**Favorites

Save<sub>D</sub>

Markieren Sie in einem Pipettiermodus die Option "Speed" (Geschwindigkeit) mit dem **Kontrollrad** und drücken Sie **OK**. Wählen Sie die Geschwindigkeit aus und drücken Sie zum Speichern Ihrer Einstellung **OK**.

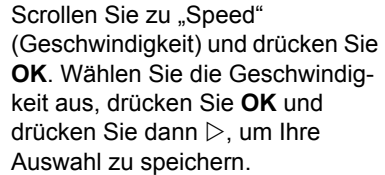

Die Geschwindigkeit kann in den meisten Bearbeitungsmenüs geändert werden.

Select Step

Speed ♥

8

Die im jeweiligen Modus (d. h. Pipet (Pipettieren), Repeat Dispense (Mehrfachdispensieren) usw.) ausgewählten Geschwindigkeiten werden nur für diesen Modus gespeichert.

 $\overline{1}$ 

 $50\mu L$ 

است 1.50

Help

Die Geschwindigkeiten können für jeden Vorgang [Aspirate (Aspirieren), Dispense (Dispensieren), Mix (Mischen)] separat eingestellt werden.

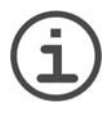

#### *HINWEIS*

*Viskose Proben sollten mit den langsamsten Geschwindigkeiten aspiriert und dispensiert werden, um eine genaue Pipettierung zu gewährleisten. Verwenden Sie bei der Pipettierung von Flüssigkeiten mit hohen Dampfdrücken (wie Alkohol), verhältnismäßig schnelle Pipettiergeschwindigkeiten und vermeiden Sie nach der Aspiration längere Pausen.*

#### <span id="page-26-0"></span>**4.4.4 "Pace" (Intervalltempo)**

Mit der Option "Pace" (Intervalltempo) wird die Pause zwischen den Dispensierungen bei Mehrfachdispensierungen festgelegt. "Pace" (Intervalltempo) wird in den Modi "Repeat Dispense" (Mehrfachdispensieren) und "Variable Dispense" (Variabel Dispensieren) verwendet. Während Sie die **Betriebstaste "Run"** gedrückt halten, dispensiert die Pipette multiple vorprogrammierte Volumen im gewählten Intervalltempo. Lassen Sie die **Betriebstaste "Run"** los, um die Intervalldispensierungen zu stoppen. Drücken Sie die **Betriebstaste "Run"**, um das Dispensieren fortzusetzen.

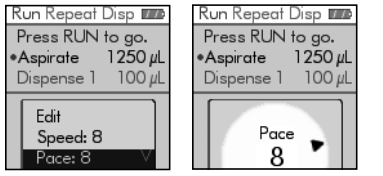

Wählen Sie die gewünschte "Pace" (Intervalltempo)-Option mit dem **Kontrollrad** aus und drücken Sie **OK**.

Wählen Sie das Intervalltempo aus, von "None" (kein) über 1 (langsamste Einstellung) bis 9 (schnellste Einstellung).

Drücken Sie zum Speichern Ihrer Einstellung auf **OK**.

## <span id="page-26-1"></span>**4.4.5 Count, Mix Cycle und Columns (Anzahl, Mischzyklus, Reihen)**

Die Schritte "Count" (Anzahl), "Mix Cycle" (Mischzyklus) und "Rows" (Reihen) werden in den verschiedenen Modi verwendet, siehe ["5.2 Detaillierte Beschreibung der](#page-33-2) [Pipettiermodi" auf Seite 34](#page-33-2). Jeder Modus wird mithilfe der Option "Edit" (Bearbeiten) aufgerufen. Markieren Sie den jeweiligen Schritt mit dem **Kontrollrad** und drücken Sie **OK**.

Mit "Count" (Anzahl) wird die Anzahl der Dispensierschritte festgelegt. Mit "Mix Cycle" (Mischzyklus) wird die Anzahl der Mischvorgänge festgelegt. Im Modus "Serial Dilution" (Serienverdünnung) legt "Columns" (Spalten) die Anzahl der Spalten fest. Ein Spaltenindikator meldet die Anzahl der durchgeführten Verdünnungen. "Columns" (Spalten; erste Zahl) und "Mix Cycles" (Mischzyklen; zweite Zahl) werden auf der Anzeige verfolgt und dargestellt. "Mix Cycles" (Mischzyklen) wird beim Mischen rot angezeigt. Ein grüner Punkt über der Spaltenzahl zeigt den aktiven Programmschritt an.

Wählen Sie den Sollwert aus. Drücken Sie **OK** und drücken Sie dann zum Speichern Ihrer Einstellung(en)  $\triangleright$ .

## <span id="page-27-0"></span>**4.4.6 "Help" (Hilfe)**

Die Hilfe-Informationen beschreiben den jeweiligen Betriebsmodus ("Operation"). Sie können die Hilfe auf zwei Arten aufrufen:

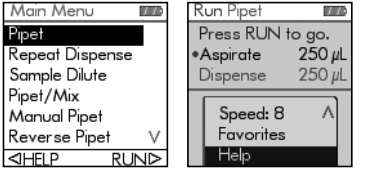

Markieren Sie im "Main Menu" (Hauptmenü) einen Pipettiermodus und drücken Sie  $\triangleleft$ , um die Option "Help" (Hilfe) auszuwählen.

Suchen Sie, während Sie sich im Modus "Pipet" (Pipettieren) befinden, die Option "Help" (Hilfe) auf der Liste. Drücken Sie dann **OK**.

## <span id="page-27-1"></span>**4.5 VOYAGER Spitzenspreizung**

Die VOYAGER Mehrkanal-Pipetten bieten die Möglichkeit, die Spitzenspreizung zu variieren. Die Spitzenspreizung wird in Millimetern angegeben und bezeichnet den Abstand zwischen benachbarten Spitzen. Die Spreizung kann in Abständen von 0,1 mm oder 0,25 mm eingestellt werden, abhängig vom ausgewählten Gerät.

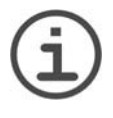

#### *HINWEIS*

*Die Spitzenspreizung wird nur angezeigt, wenn im Hauptmenü in der Werkzeugkiste unter "Preferences" (Einstellungen) "Tip Spacing" (Spitzenspreizung) ausgewählt ist.*

#### <span id="page-27-2"></span>**4.5.1 Anzahl Spitzenpositionen und Spitzenspreizung einstellen**

Es können zwei oder drei Werte für die Spitzenspreizung eingestellt werden, basierend auf dem Typ der verwendeten Laborutensilien.

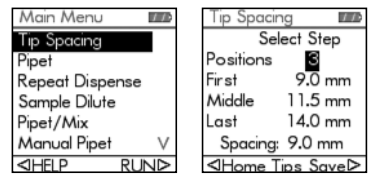

Heben Sie die Spitzenspreizung im Hauptmenü mit dem Kontrollrad hervor. Drücken Sie dazu auf **OK**. Das Menü "Tip Spacing" (Spitzenspreizung) wird angezeigt:

- Die Anzahl der Positionen, zwischen denen das VOYAGER sich bewegt (2 oder 3).
- Die erste, mittlere und letzte Position.
- Die derzeit eingestellte Spitzenspreizung.

Verwenden Sie zum Ändern der Position, die gewechselt werden soll, das Kontrollrad und markieren Sie 2 oder 3.

Drücken Sie auf **OK**, um zwischen 2 oder 3 zu wechseln. Drücken Sie auf  $\triangleright$ , um diese Auswahl zu speichern. Werden 2 Positionen ausgewählt, bleibt die mittlere ausgegraut.

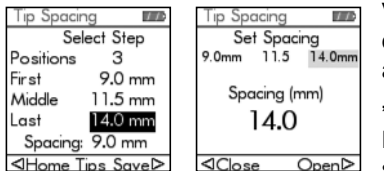

Verwenden Sie zum Ändern der Spitzenspreizung das Kontrollrad und blättern Sie zur Position, die Sie ändern möchten. Drücken Sie auf **OK** und das Menü "Tip Spacing" (Spitzenspreizung) wird angezeigt.

Drücken Sie auf (Schließen), um die Spitze schrittweise zu schließen oder auf  $\triangleright$  (Öffnen), um die Spitze entsprechend zu spreizen. Die Spitze bewegt sich, so dass Sie die Spitzenspreizung an die Zielgefäße anpassen können. Drücken Sie auf **OK**, wenn die gewünschte Spitzenspreizung erreicht ist.

Nehmen Sie die gewünschten Änderungen an den Positionen vor. Drücken Sie anschließend auf  $\triangleright$ , um die Auswahl zu speichern.

#### <span id="page-28-0"></span>**4.5.2 Pipettieren mit Spitzenspreizung**

Wählen Sie die gewünschte Pipettierfunktion aus ["Pipet" (Pipettieren), "Repeat Dispense" (Mehrfachdispensieren), "Sample Dilute" (Probenverdünnung) usw.]. Anschließend wird unten im Bildschirm die Spitzenspreizung angezeigt, die auf dem Gerät eingestellt ist.

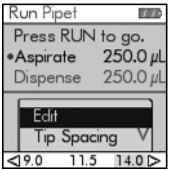

Von links nach rechts wird die erste, mittlere und letzte Position angezeigt.

In der Abbildung links ist 9,0 mm die erste, 11,5 mm die mittlere und 14,0 mm die letzte Position. Die aktuelle Position ist gelb hervorgehoben.

Drücken Sie auf  $\triangleleft$  oder  $\triangleright$ , um die Spitzenposition auf den nächsten Wert einzustellen. Durch Drücken auf  $\triangle$  oder  $\triangleright$  läuft die Auswahl der Spitzenspreizung in einer Schleife.

Dieser Vorgang kann in jedem beliebigen Schritt des Programms durchgeführt werden.

#### <span id="page-28-1"></span>**4.5.3 Spitzen in die Anfangsstellung bringen**

Es kann u. U. erforderlich sein, die Spitzen in die Anfangsstellung zurückzubringen, wenn der Spitzenspreizungsmotor die richtige Position nicht erreichen konnte. Jedes Mal, wenn die Pipette eingeschaltet wird, fährt der Spitzenspreizungsmotor zurück in die Anfangsstellung und kehrt zur Position zurück, in der er sich zuletzt befunden hat.

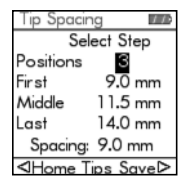

Sie können den Spitzenspreizungsmotor bei Bedarf auch selbst in die Anfangsstellung bringen.

Drücken Sie dazu im Menü "Tip Spacing" (Spitzenspreizung) auf  $\triangleleft$ , um die Option "Home Tips" (Spitzen in Anfangsstellung bringen) auszuwählen.

## <span id="page-29-0"></span>**4.6 Fehlerbehebung/Häufig gestellte Fragen (FAQ)**

## <span id="page-29-1"></span>**4.6.1 Allgemeines**

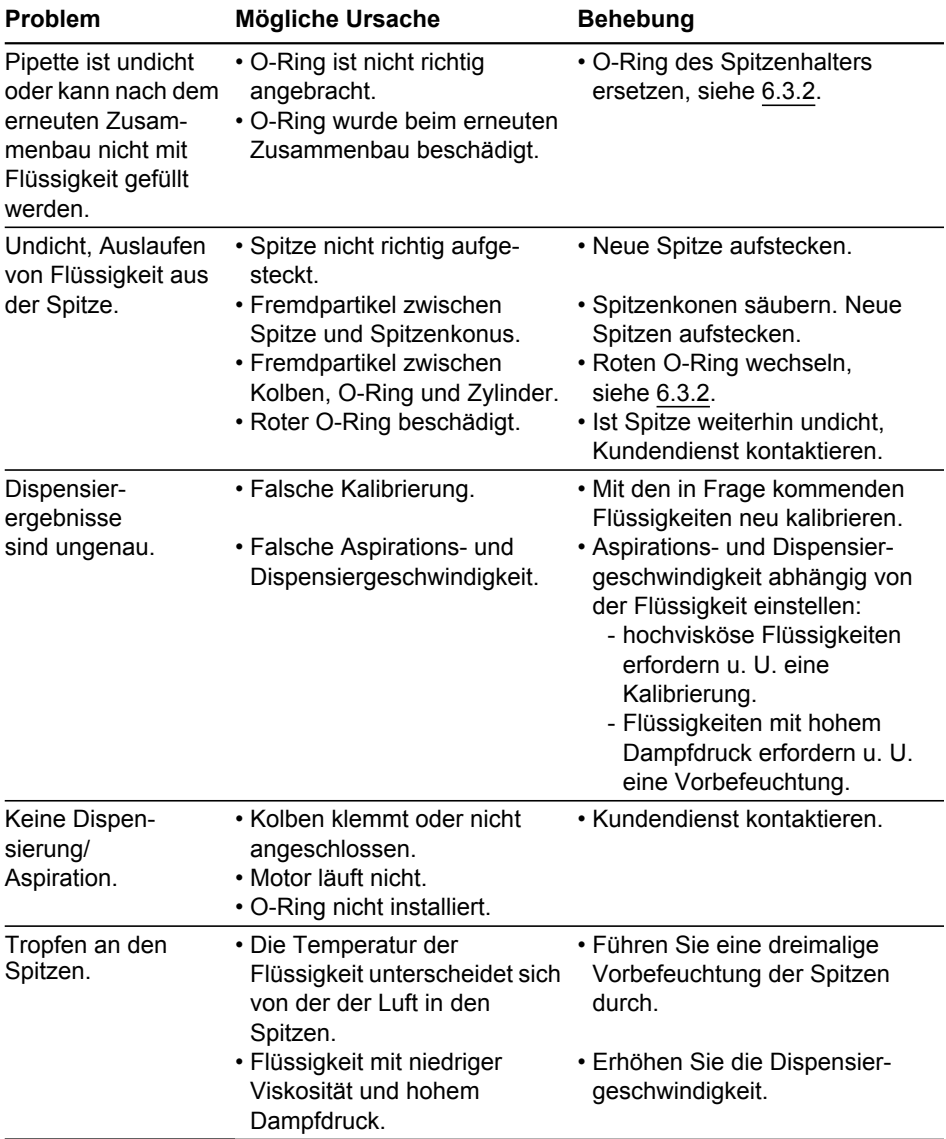

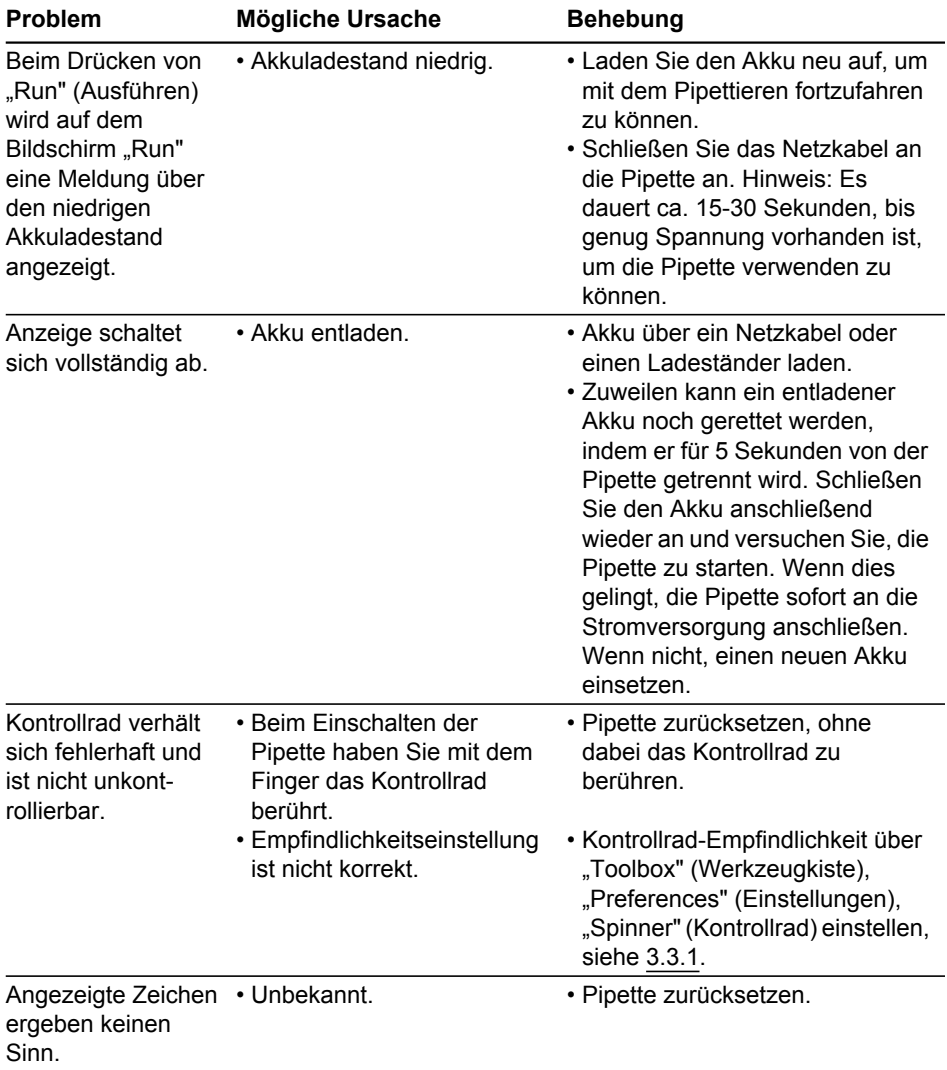

## <span id="page-30-0"></span>**4.6.2 Elektronisch**

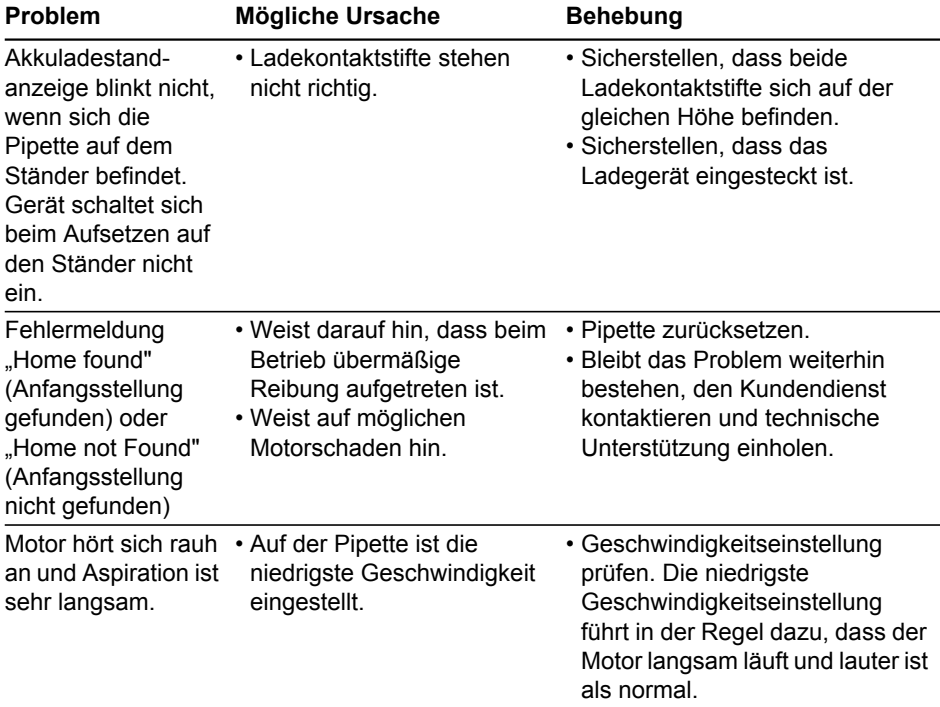

## <span id="page-32-0"></span>**5 Pipettiermodi**

In diesem Kapitel werden die zwei Arten der VIAFLO Pipetten-Programmierung beschrieben:

- **Funktionsbasierte Pipettiermodi**: Sie können unter 10 vordefinierte Pipettiermodi auswählen, die Sie schnell und einfach bearbeiten und ausführen können. Sie werden in den folgenden Absätzen beschrieben.
- **Benutzerdefinierter schrittbasierter Programmiermodus**: Sie können bis zu 20 Pipettierprotokolle mit mehreren Schritten an der Pipettierhilfe erstellen und speichern. Dazu nutzen Sie die fünf Grundfunktionen "Aspirate" (Aspirieren), "Mix" (Mischen), "Dispense" (Dispensieren), "Purge" (Entleeren) und "Prompt" (Benutzerführung), die in ["5.2 Detaillierte Beschreibung der Pipettiermodi" auf Seite 34](#page-33-3) näher erläutert sind. Der Modus "Custom Programming" (Benutzerdefinierte Programmierung) ist in "5.3 [Benutzerdefinierter schrittbasierter Programmiermodus" auf Seite 44](#page-43-2) beschrieben.

## <span id="page-32-1"></span>**5.1 Übersicht der Pipettiermodi**

Die nachstehende Tabelle bietet eine Übersicht der auswählbaren Pipettiermodi. Alle Modi lassen sich über das "Main Menu" (Hauptmenü) aufrufen. Scrollen Sie mit dem **Kontrollrad** zum gewünschten Pipettiermodus.

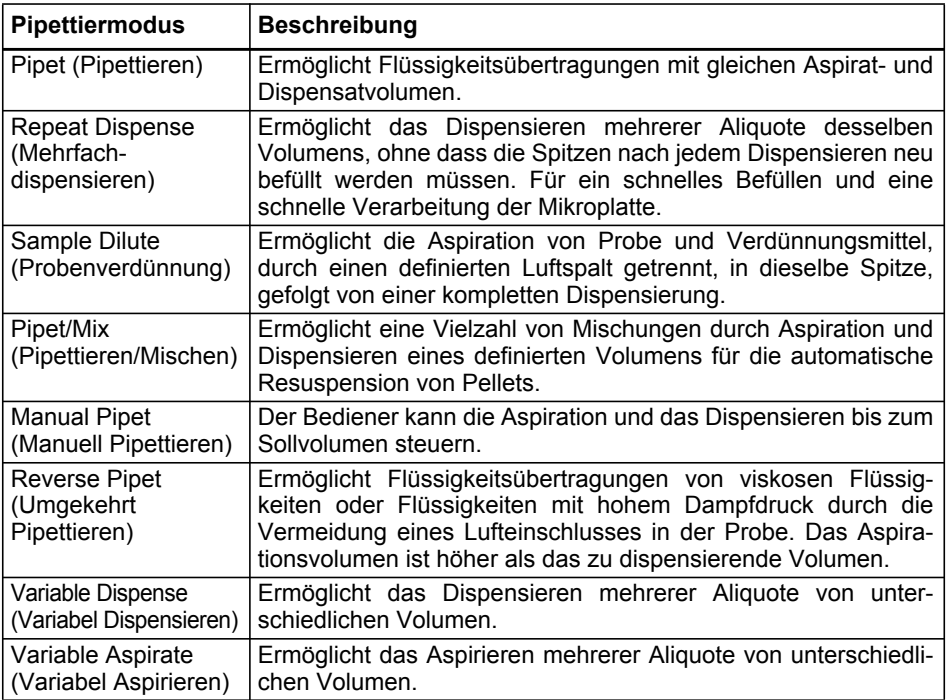

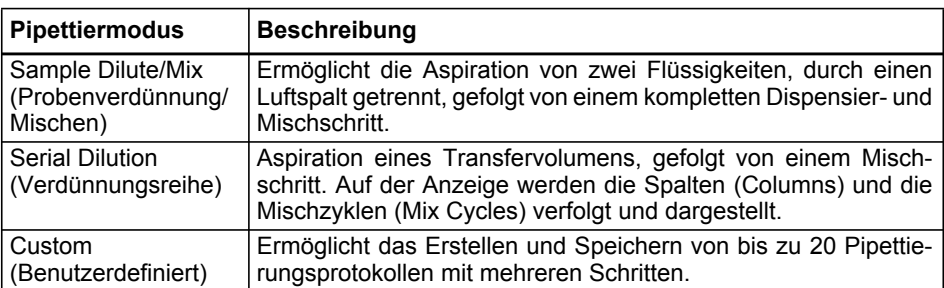

Drücken Sie auf **OK**, um den Pipettiermodus aufzurufen und mit der Parameterdefinition zu beginnen.

#### <span id="page-33-3"></span><span id="page-33-2"></span><span id="page-33-0"></span>**5.2 Detaillierte Beschreibung der Pipettiermodi**

VIAFLO Pipetten bietet 10 vordefinierte Pipettiermodi. Die meisten Protokolle zur Handhabung von Flüssigkeiten lassen sich von einem oder mehreren dieser Modi gut bewältigen. Die Optionen und Schritten der verschiedenen Pipettiermodi sind in den folgenden Unterabschnitten beschrieben.

#### <span id="page-33-1"></span>**5.2.1 Der Modus "Pipet" (Pipettieren)**

**Anwendung:** Mit diesem Modus können Sie Flüssigkeiten schnell auf oder von Mikroplatten übertragen.

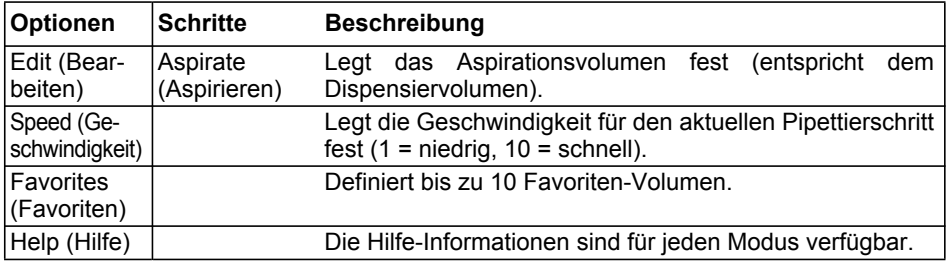

#### **Verfahren:**

- Drücken Sie, während sich die Spitzen in der Flüssigkeit befinden, zum Aspirieren kurz auf die Betriebstaste "Run".
- Drücken Sie, während sich die Spitzen in der Zielplatte befinden, die **Betriebstaste "Run"** und halten Sie sie gedrückt, um die Dispensierung auszuführen und eine Zwei-Phasen-Ausblasung vorzunehmen. Nähere Informationen dazu finden Sie unter "Ausblasungsmodi" auf Seite 21.
- Wenn die Spitzen aus der Zielplatte entfernt werden, lassen Sie die **Betriebstaste "Run"** los.

#### <span id="page-34-0"></span>**5.2.2 Der Modus "Repeat Dispense" (Mehrfachdispensieren)**

**Anwendung:** Schnelles Aufbringen der Reagenzien auf Mikroplatten aus einem Quellcontainer. Sie können ein großes aspiriertes Flüssigkeitsvolumen in mehreren Aliquoten auf verschiedene Ziele dispensieren.

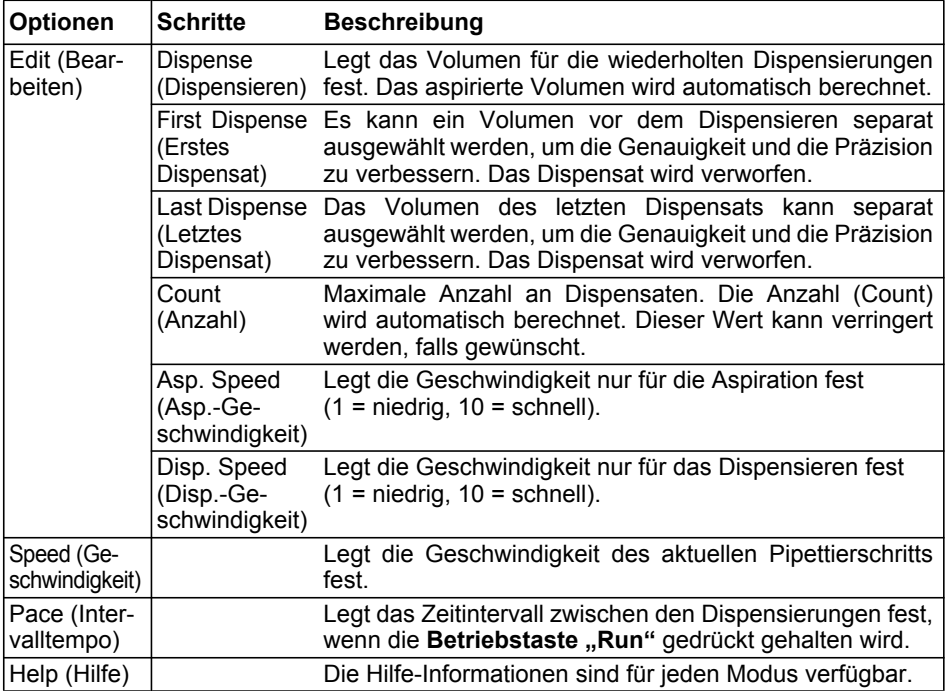

#### **Verfahren:**

- Drücken Sie, während sich die Spitze(n) in der Flüssigkeit befindet/befinden, zum Einleiten des Aspirationsschritts kurz die Betriebstaste "Run".
- Drücken Sie für jede Dispensierung kurz die Betriebstaste "Run". Drücken Sie alternativ die Betriebstaste "Run" und halten Sie diese gedrückt, um Intervalldispensierungen auszuführen. Die Dispensatnummer wird angezeigt.
- Die Pipette stoppt die Intervalldispensierungen, wenn das letzte Dispensat erreicht ist. Dieses Aliquot umfasst den akkumulierten Fehler aller vorheriger Dispensate. Sie können dieses letzte Dispensat verwenden oder es verwerfen. Drücken Sie während der letzten Dispensierung die **Betriebstaste "Run"** und halten Sie sie gedrückt, um eine Zwei-Phasen-Ausblasung vorzunehmen.

#### <span id="page-35-0"></span>**5.2.3 Der Modus "Sample Dilute" (Probenverdünnung)**

**Anwendung:** Präzise Probenverdünnungen mithilfe eines Verdünnungsmittels, um kleine Probenvolumen aus den Pipettenspitzen "auszutreiben". Die Flüssigkeiten bleiben in den Spitzen durch einen Luftspalt getrennt, der zugleich die Verschleppung von Verdünnungsmittel beim Aspirieren der Probe minimiert.

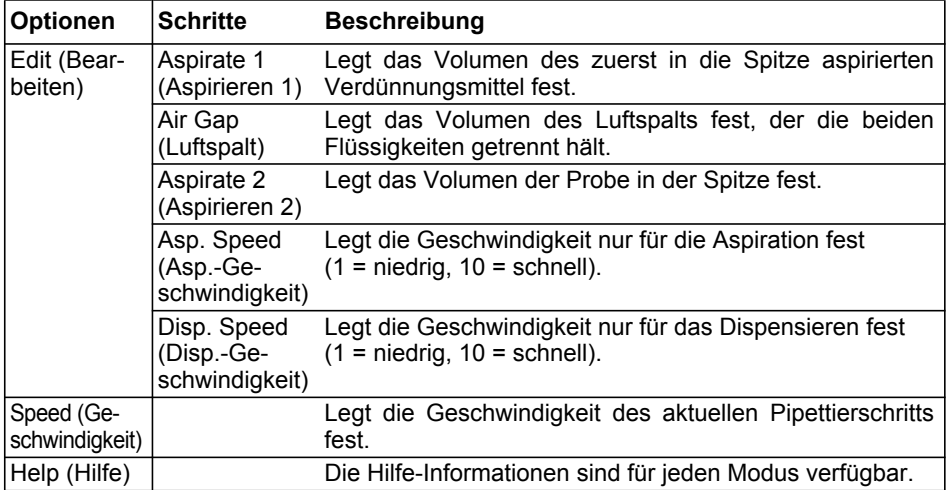

#### **Bedienung:**

• Drücken Sie kurz die Betriebstaste "Run", um den jeweiligen Aspirationsvorgang einzuleiten (entfernen Sie für eine Luftspalt-Aspiration die Spitzen aus der Flüssigkeit).

• Drücken Sie die **Betriebstaste "Run"** und halten Sie sie gedrückt, um eine Zwei-Phasen-Ausblasung vorzunehmen. Der gesamte Spitzeninhalt wird zusammen dispensiert.

#### <span id="page-36-0"></span>**5.2.4 Der Modus "Pipet/Mix" (Pipettieren/Mischen)**

**Anwendung:** Verwenden Sie diesen Modus, wenn sofort nach der Flüssigkeitsübertragung ein Mischvorgang erforderlich ist. Dieser Modus erspart einen Programmierschritt durch die Aufnahme der Mischoption nach dem Dispensieren.

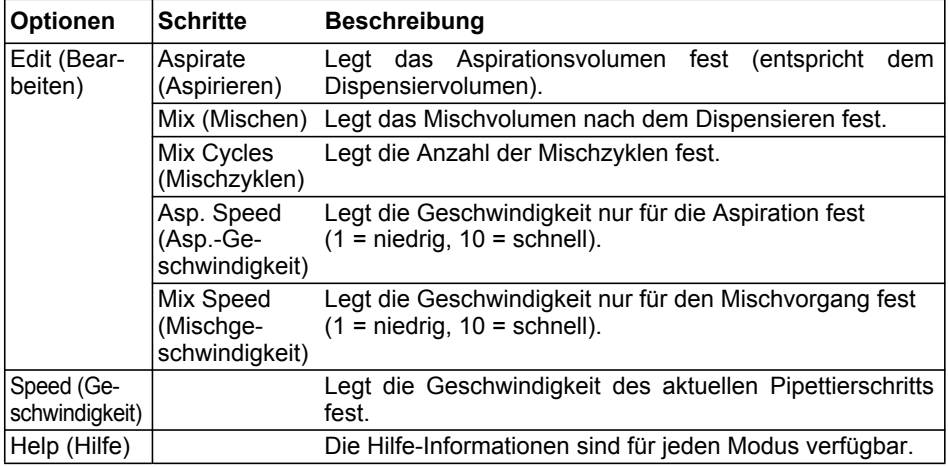

#### **Verfahren:**

• Drücken Sie zum Einleiten der Aspiration kurz die Betriebstaste "Run".

• Drücken Sie für das Dispensieren kurz die Betriebstaste "Run". Der Mischvorgang wird automatisch nach dem Dispensierschritt eingeleitet.

• Nach Abschluss der gewünschten Mischdurchgänge wird eine Ausblasung (Blowout) eingeleitet, bei der Sie aufgefordert werden, die Spitze(n) aus der Flüssigkeit zu entfernen und die Betriebstaste "Run" zu drücken, um die Ausblasung abzuschliessen.

#### <span id="page-37-0"></span>**5.2.5 Der Modus "Manual Pipet" (Manuell Pipettieren)**

**Anwendung:** Dieser Modus kann verwendet werden, wenn das Aspirationsvolumen undefiniert oder unbekannt ist. Sie haben die Kontrolle über die Aspirations- und Dispensierschritte und können über die Anzeige verifizieren, wie viel Flüssigkeit aspiriert oder dispensiert wurde. Die manuelle Kontrolle der Dispensierschritte ist die optimale Lösung für die Durchführung von Titrationen oder um das Laden der Proben in die Gelkanäle zu überwachen.

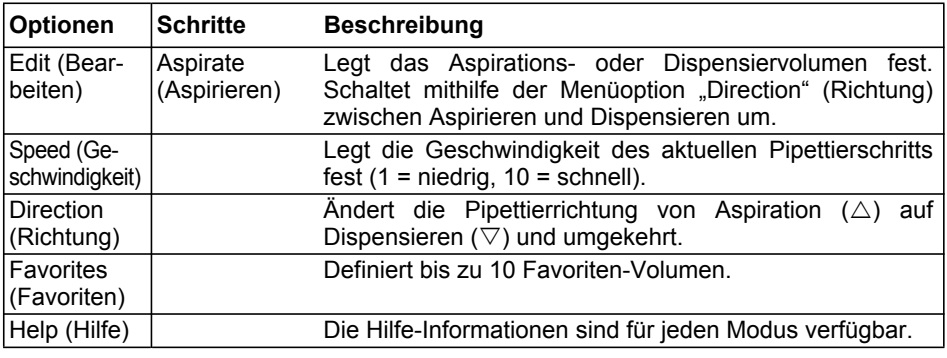

#### **Verfahren:**

• Nach der Aspiration stoppt der Motor, wenn Sie die Betriebstaste "Run" loslassen oder wenn das programmierte Aspirationsvolumen erreicht ist.

- Sie können die Pipettierrichtung jeder Zeit ändern, selbst wenn das Aspirationsvolumen noch nicht erreicht ist. Sie ändern die Pipettierrichtung, indem Sie bei der Option "Direction" (Richtung) **OK** drücken. Die Anzeige wechselt von △ (Aspirieren) zu ▽ (Dispensieren).
- Das verbleibende Volumen in der/den Spitze(n) wird angezeigt.

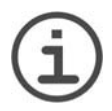

#### *HINWEIS*

*Verwenden Sie langsamere Pipettiergeschwindigkeiten (1-5) für eine bessere Kontrolle und Auflösung.*

#### <span id="page-38-0"></span>**5.2.6 Der Modus "Reverse Pipet" (Umgekehrt Pipettieren)**

**Anwendung:** Verwenden Sie diesen Modus, um Reagenz hinzuzufügen, wenn beim Dispensieren keine Ausblasung gewünscht wird, wie beispielsweise bei hochviskosen Lösungen oder bei Lösungen, die zum Schäumen neigen. Durch das bei diesem Modus verwendete Dispensierverfahren wird vermieden, das Luft in die Probe gelangt.

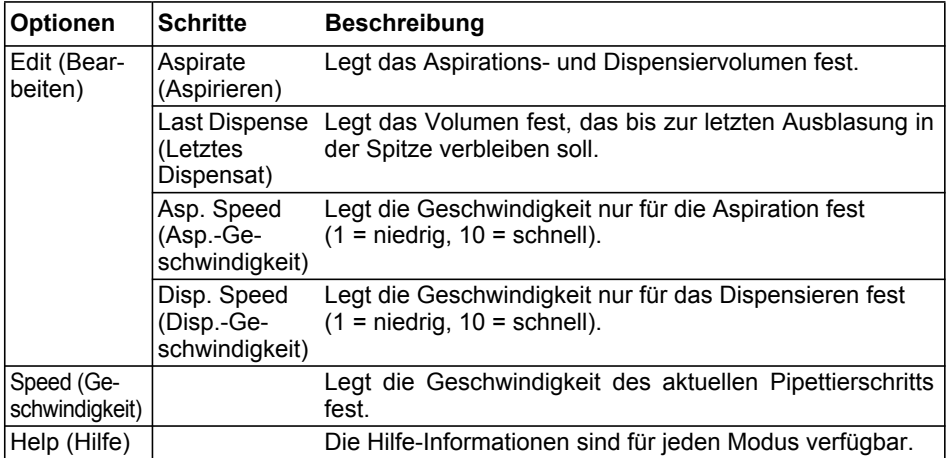

#### **Verfahren:**

- Drücken Sie zum Einleiten der Aspiration kurz die Betriebstaste "Run". Das aspirierte Gesamtvolumen ist die Summe aus dem Dispensat-Sollvolumen und dem Volumen des letzten Dispensats.
- Je nachdem, ob Sie zu Beginn eines Dispensierschritts nur kurz auf die **Betriebstaste "Run"** drücken oder ob Sie die Taste gedrückt halten, können Sie den Aspirations- und Dispensiervorgang wiederholen:
	- Drücken Sie die Betriebstaste "Run" und halten Sie sie gedrückt: Damit dispensieren Sie das programmierte Volumen ohne Ausblasung, das Volumen des letzten Dispensats verbleibt in der Spitze. Beim Loslassen der Betriebstaste "Run" können Sie das programmierte Volumen wieder aspirieren und den Dispensiervorgang beliebig häufig wiederholen.
	- Drücken Sie kurz die Betriebstaste "Run": Damit beenden Sie den Aspirations- und Dispensiervorgang. Das programmierte Volumen wird dispensiert. "Last Dispense" (Letztes Dispensat) ist der nächste aktive Schritt.
- Zum Abgeben des letzten Dispensats durch eine Zwei-Phasen-Ausblasung drücken Sie die Betriebstaste "Run" und halten Sie sie gedrückt.

#### <span id="page-39-0"></span>**5.2.7 Der Modus "Variable Dispense" (Variabel Dispensieren)**

**Anwendung:** Verwenden Sie diesen Modus, wenn unterschiedliche Dispensatvolumen benötigt werden. Dieser Modus kann verwendet werden, um schnell eine Verdünnungsreihe in den Platten einzurichten oder um ähnliche Proben in andere Assay-Platten zu geben, wo andere Probenvolumen benötigt werden.

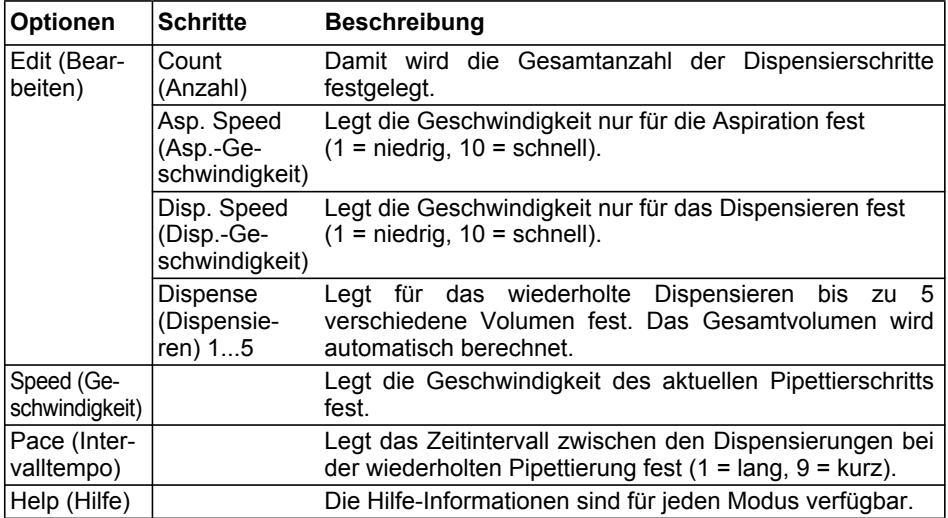

#### **Verfahren:**

- Drücken Sie zum Einleiten der Aspiration des Gesamtvolumens kurz die **Betriebstaste "Run"**.
- Drücken Sie zum Einleiten der jeweiligen nachfolgenden Dispensierung kurz die **Betriebstaste "Run"**. Die Pipette stoppt und piept, wenn sie für den Schritt "Last Dispense" (Letztes Dispensat) bereit ist, d. h. wenn das berechnete Entsorgungsvolumen ausgeblasen werden soll.
- Drücken Sie alternativ die **Betriebstaste "Run" und halten Sie diese gedrückt**, um Intervalldispensierungen auszuführen. Die Pipette stoppt die Intervalldispensierungen, wenn die letzte Dispensierung erreicht ist. Dieses Aliquot umfasst den akkumulierten Fehler aller vorheriger Dispensate. Sie können dieses letzte Dispensat verwenden oder es entsorgen.
- Drücken Sie während der letzten Dispensierung die Betriebstaste "Run" halten Sie sie gedrückt, um eine Zwei-Phasen-Ausblasung vorzunehmen.

#### <span id="page-40-0"></span>**5.2.8 Der Modus "Variable Aspirate" (Variabel Aspirieren)**

**Anwendung:** Dieser Modus kann für eine Vielzahl von Sammelapplikationen verwendet werden, bei denen das Aspirationsvolumen bekannt ist. Dieser Modus ist auch für das Sammeln von Überständen auf Mikroplatten geeignet.

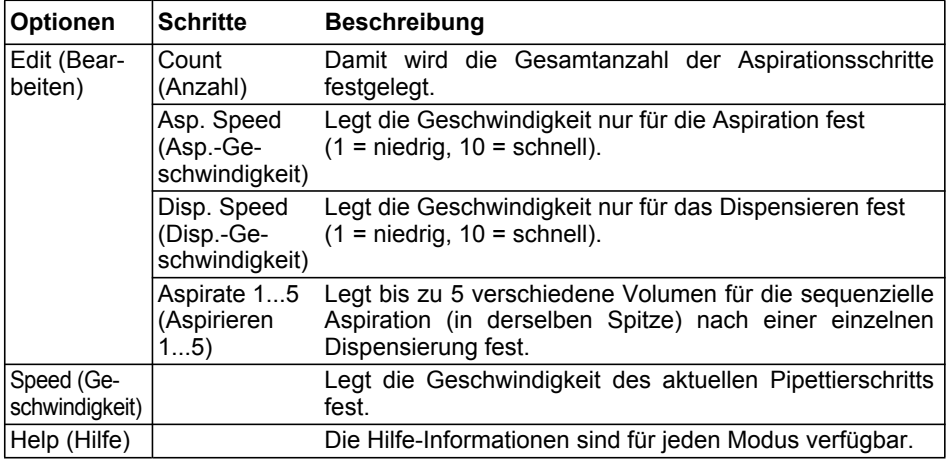

#### **Verfahren:**

• Drücken Sie, während sich die Spitzen in der Flüssigkeit befinden, zum Einleiten des ersten Aspirationsschritts kurz die Betriebstaste "Run". Drücken Sie, während sich die Spitzen in der Flüssigkeit befinden, zum Einleiten des zweiten Aspirationsschritts erneut kurz die **Betriebstaste "Run".** 

• Drücken Sie die **Betriebstaste "Run" und halten Sie sie gedrückt**, um das Dispensieren einzuleiten und eine Zwei-Phasen-Ausblasung vorzunehmen.

#### <span id="page-41-0"></span>**5.2.9 Der Modus "Sample Dilute/Mix" (Probenverdünnung/Mischen)**

**Anwendung:** Mit diesem Modus führen Sie Probenverdünnungen durch, wenn ein Mischen der Probe und des Verdünnungsmittels erforderlich ist. Dieser Modus kann auch zum Einleiten und zum Mischen von Verdünnungsmittel und Probe in die erste Spalte einer Verdünnungsreihenplatte dienen.

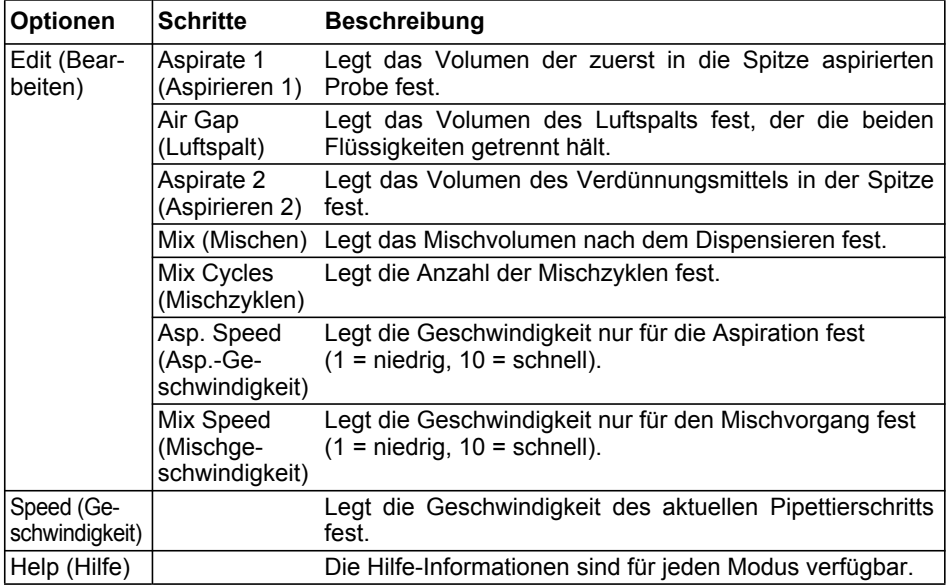

#### **Verfahren:**

- Drücken Sie, während sich die Spitzen in der Flüssigkeit befinden, zum Einleiten des ersten Aspirationsschritts kurz die Betriebstaste "Run", um die Aspiration 1 einzuleiten. Drücken sie, wenn die Spitzen nicht mehr in der Flüssigkeit sind, kurz die Betriebstaste "Run" für den Luftspalt ("Air Gap"). Drücken Sie, wenn sich die Spitzen wieder in der Flüssigkeit befinden, zum Einleiten der Aspiration 2 kurz die **Betriebstaste "Run".**
- Drücken Sie kurz die Betriebstaste "Run", um den gesamten Spitzeninhalt zu dispensieren und mit der Mischroutine zu beginnen. Nach Abschluss der gewünschten Mischgänge wird automatisch eine Ausblasung durchgeführt. Entfernen Sie die Spitzen aus der Flüssigkeit und drücken Sie dann kurz die Betriebstaste "Run", um die Ausblasung abzuschließen.

#### <span id="page-42-0"></span>**5.2.10 Der Modus "Serial Dilution" (Verdünnungsreihen)**

**Anwendung:** In diesem Modus führen Sie Verdünnungsreihen durch. Im Modus "Serial Dilution" kann ein bestimmtes Volumen aspiriert werden, danach folgt eine Mischsequenz und der Vorgang endet mit dem Original-Aspirationsvolumen in den Spitzen.

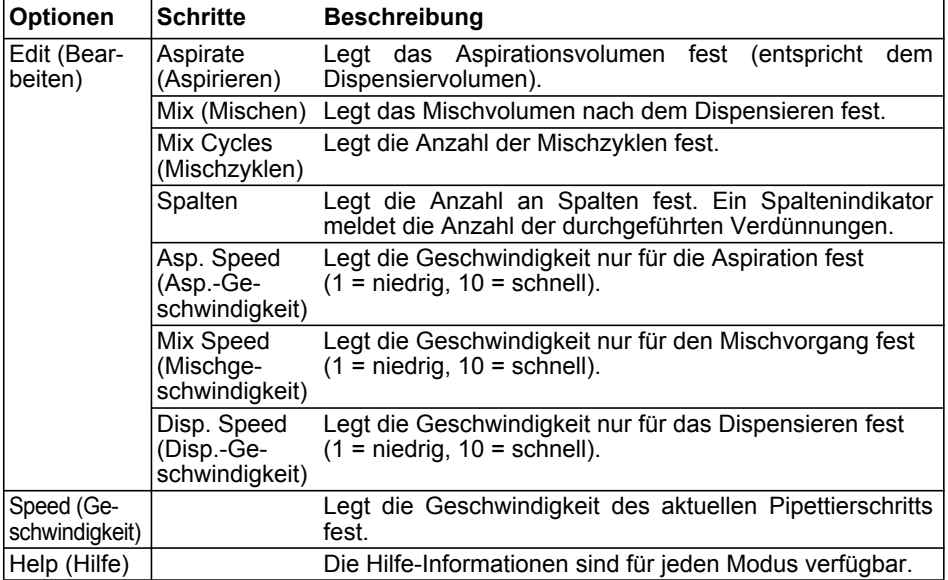

#### **Verfahren:**

- Tauchen Sie die GripTip(s) in das Reagenz ein und drücken Sie kurz die **Betriebstaste "Run"**, um mit der Aspiration zu beginnen.
- Tauchen Sie die GripTips in die die Flüssigkeit, die sich in der ersten Reihe der Platte befindet. Drücken Sie kurz die Betriebstaste "Run", um die Dispensier- und Mischsequenz zu starten. Setzen Sie den Vorgang an den restlichen Reihen fort.
- "Rows" (Reihen; erste Zahl) und "Mix Cycles" (Mischzyklen; zweite Zahl) werden auf der Anzeige verfolgt und dargestellt. "Mix Cycles" (Mischzyklen) wird beim Mischen rot angezeigt. Ein grüner Punkt über der Reihenzahl zeigt den aktiven Programmschritt an.

#### <span id="page-43-2"></span><span id="page-43-0"></span>**5.3 Benutzerdefinierter schrittbasierter Programmiermodus**

**Anwendung:** Erstellen Sie im Modus "Custom Program" (Benutzerdefiniertes Programm) individuelle Pipettieraufgaben. Es können bis zu 20 Programme gespeichert werden.

#### <span id="page-43-1"></span>**5.3.1 Ein benutzerdefiniertes Programm erstellen**

Wählen Sie "Custom" (Benutzerdefiniert) aus dem "Main Menu" (Hauptmenü) um ein individuelles Protokoll zu erstellen. Die Programme können basierend auf den folgenden grundlegenden Verfahren bis zu 98 Einzelschritte umfassen: "Aspirate" (Aspirieren), "Dispense" (Dispensieren), "Mix" (Mischen), "Purge" (Entleeren), "Prompt" (Benutzerführung), und "Tip Spacing" (Spitzenspreizen).

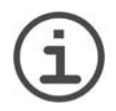

#### *HINWEIS*

*Wir empfehlen das Erstellen von benutzerdefinierten Programmen auf einem PC mit der VIALINK-Software. Nähere Informationen dazu finden Sie unter ["3.3.3 Communications \(Kommunikation\)" auf Seite 19.](#page-18-1)*

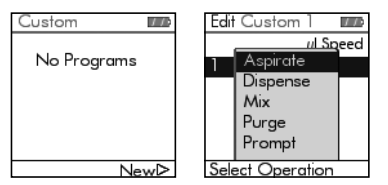

Klicken Sie auf  $\triangleright$ , um ein neues Programm zu erstellen. Dem Programm wird automatisch ein Name zugewiesen (beispielsweise "Custom 1" (Benutzerdefiniert 1). Die benutzerdefinierten Programme können später mit alphanumerischen Zeichen umbenannt werden.

Ein benutzerdefinertes Programm muss mit einem der folgenden Schritte beginnen: "Aspirate" (Aspirieren), "Mix" (Mischen), "Prompt" (Benutzerführung), oder "Tip Spacing" (Spitzenspreizen). Benutzen Sie das **Kontrollrad**, um den ersten Schritt auszuwählen, z. B. Aspirate, und drücken Sie **OK**.

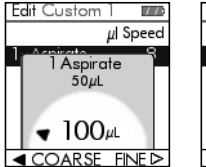

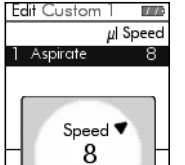

Legen Sie den Volumenwert fest und drücken Sie **OK**.

Legen Sie die Geschwindigkeit für diesen Schritt fest und drücken Sie **OK**.

Sie können einen neuen Schritt hinzufügen, einen Schritt bearbeiten oder einen Schritt löschen.

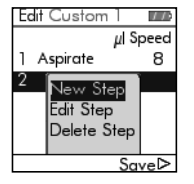

Wählen Sie "New Step" (Neuer Schritt) und drücken Sie **OK**.

Wählen Sie mit dem **Kontrollrad** die Position aus, an der der neue Schritt eingefügt werden soll. Drücken Sie **OK** und wählen Sie einen Vorgang aus.

Wenn Sie mit einer Aspiration beginnen, gefolgt von einer Mischsequenz, enthält die Spitze nach Beendigung des letzten Mischzyklus das Aspiratvolumen. Wenn mit einer Mischsequenz begonnen wird, werden die Spitzen nach Abschluss des letzten Mischzyklus geleert.

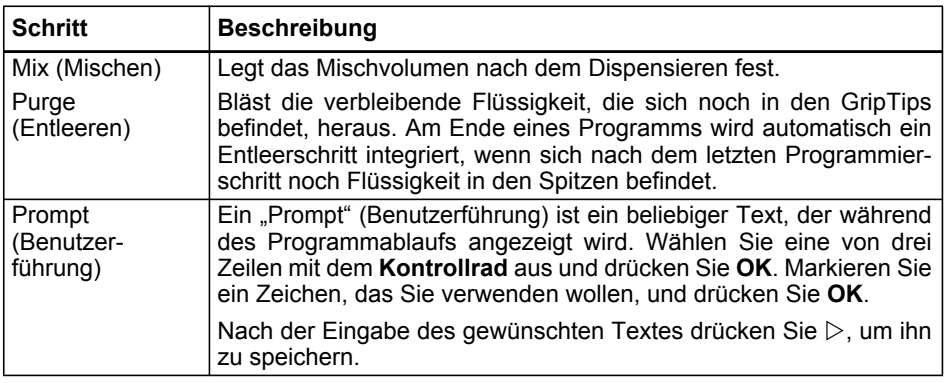

Legen Sie Schritt für Schritt ein neues benutzerdefiniertes Programm fest.

Zum Speichern und sichern eines benutzerdefinierten Programms drücken Sie  $\triangleright$  "Save" (Speichern).

#### <span id="page-44-0"></span>**5.3.2 Einstellung der Spitzenspreizung in einem benutzerdefinierten Programm**

Wählen Sie "New Step" (Neuer Schritt) und die Position, an der der neue Schritt eingefügt werden soll. Drücken Sie **OK**.

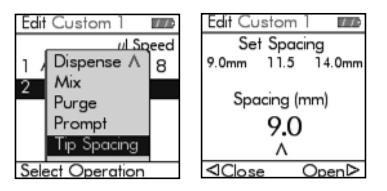

Scrollen Sie nach unten, um "Tip Spacing" (Spitzenspreizen) auszuwählen, und drücken Sie **OK**.

Wählen Sie mit dem **Kontrollrad** entweder eine der 3 Favoriten-Spitzenspreizungen oder drücken Sie und  $\triangleright$ . um die gewünschte Spitzenspreizung einzustellen.

#### <span id="page-44-1"></span>**5.3.3 Ändern vorhandener Programme**

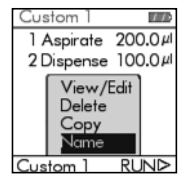

Markieren Sie mit dem Kontrollrad in der Anzeige "Custom Program" (Benutzerdefiniertes Programm) ein vorhandenes Programm und drücken Sie **OK**. Wählen Sie eine Option [View/Edit (Ansicht/ Bearbeiten), Delete (Löschen), Copy (Kopieren), Name (Name)], um das Programm zu modifizieren.

Drücken Sie die **Zurück-Taste**, um zur Liste der benutzerdefinierten Programme zurückzukehren. Zum Ausführen des Programms drücken Sie auf  $\triangleright$ .

#### <span id="page-45-0"></span>**5.3.4 Beispiel für ein benutzerdefiniertes Programm**

Die Aufgabe besteht darin, zwei verschiedene Flüssigkeiten für eine kinetische Untersuchung auf einer 96-Well-Platte zusammenzuführen und diese dann zu einer homogenen Lösung zu mischen. Das benutzerdefinierte Programm würde folgendermassen erstellt werden:

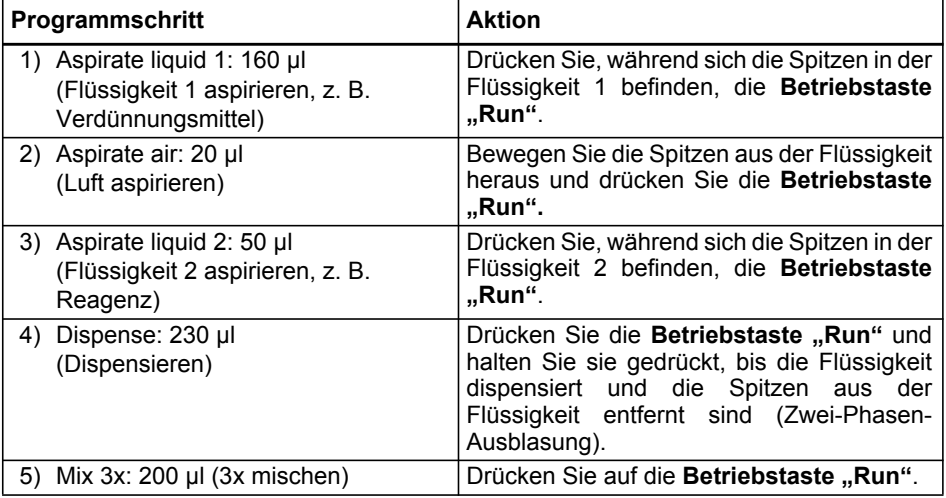

Die Entleersequenz (Purge) muss nicht programmiert werden. Die restliche Flüssigkeit wird in den Abfallbehälter dispensiert. Drücken Sie die Betriebstaste "Run" und halten Sie sie gedrückt, bis die Flüssigkeit herausgeblasen und die Spitzen aus der Flüssigkeit entfernt sind (Zwei-Phasen-Ausblasung), siehe ["4.3.2 Ausblasungsmodi" auf Seite 23.](#page-22-3)

## <span id="page-46-0"></span>**6 Unterhalt**

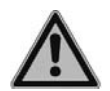

#### *WARNUNG*

*Schalten Sie den VIAFLO Pipetten für Wartungsarbeiten stets aus und trennen Sie das Gerät von der Stromversorgung.*

#### <span id="page-46-1"></span>**6.1 Reinigung**

Die äusseren Materialien der VIAFLO Pipetten unterstützen eine regelmässige Reinigung. Reinigen Sie die äusseren Komponenten mit einem fusselfreien Tuch, das mit einer milden Seifenlösung unter Verwendung von destilliertem Wasser oder aber mit 70 %igem Isopropanol oder Ethanol leicht getränkt ist. Verwenden Sie niemals Azeton oder andere Lösungsmittel.

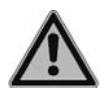

#### *WARNUNG*

*Tauchen Sie nicht die ganze Pipette in eine Reinigungslösung und sprühen Sie nicht Reinigungslösung direkt auf den äusseren Körper der Pipette, weil dies möglicherweise die interne Elektronik beschädigen könnte. Sollte je Flüssigkeit in das Innere des VIAFLO Pipetten oder in die Pipettierköpfe eindringen, wenden Sie sich bitte an Ihren Servicetechniker.* 

Folgen Sie den untenstehenden Anweisungen zum Auseinandernehmen, das für die Fehlerbehebung und das Autoklavieren nötig ist.

#### <span id="page-46-2"></span>**6.1.1 Zusammenbau der Einkanal-Pipetten**

#### **Zerlegen**

Den unteren Teil der Einkanal-Pipette wie folgt zerlegen:

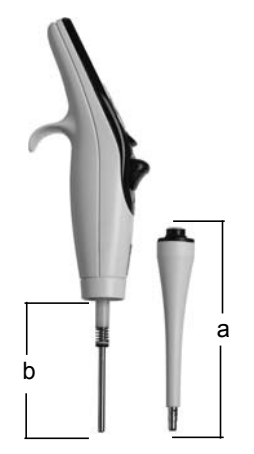

- 1) Stellen Sie sicher, dass die Pipette sich in der Anfangsstellung oder untersten Position befindet (am Ende eines Pipettierzyklusses).
- 2) Gerät ausschalten und Netzkabel ziehen.
- 3) Im Uhrzeigersinn drehen, um die Zylindereinheit (a) von der Pipette zu entfernen. Die Zylindereinheit vom Pipettenkörper schieben. Jetzt liegt die Kolbeneinheit (b) frei.

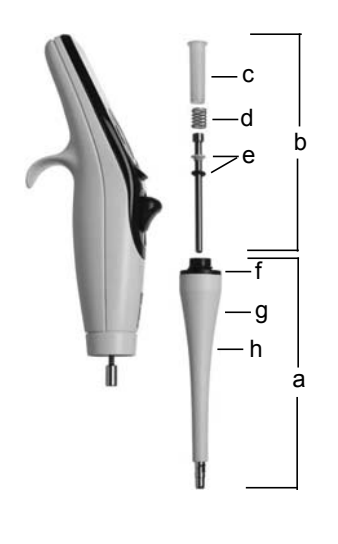

- 4) Schieben Sie die folgenden Komponenten vom Kolben:
	- O-Ring (schwarz) und Dichtung (weiß) (e)
	- Feder für Dichtungshalter (d)
	- Dichtungshalter (c)

Legen Sie diese Komponenten zur Seite oder legen Sie sie in einen Autoklavierbeutel.

- 5) Nehmen Sie die Kolbeneinheit (b) vom oberen Teil der Pipette ab. Der Kolben wird durch einen kleinen Magneten festgehalten.
- 6) Nehmen Sie die Zylindereinheit (a) in die Hand und drehen Sie sie im Uhrzeigersinn, um den schwarzen Dichtungsring (f) zu entfernen, der die Abwurfhülse (h) festhält.
- 7) Entfernen Sie die Abwürfhülse (h) von der Zylindereinheit.
- 8) Entfernen Sie die Feder der Abwurfhülse (innen, g).
- 9) Legen Sie alle Komponenten zur Seite oder legen Sie sie in einen Autoklavierbeutel.

#### **Wiederzusammenbau**

Vor dem Wiederzusammenbau der Pipette sollte jede Komponente auf Fussel oder Staub untersucht werden. Es wird empfohlen, die Einheit aus O-Ring (schwarz) und Dichtung (weiß) vor dem Wiederzusammenbau zu wechseln. Der O-Ring und die Dichtung lassen sich einfach auswechseln, indem sie vom Kolben geschoben bzw. auf den Kolben aufgeschoben werden.

- 1) Tragen Sie etwas Schmiermittel auf den Kolben und die Dichtungen auf (siehe ["6.3.3](#page-52-1) [Schmierung" auf Seite 53\)](#page-52-1). Setzen Sie den Kolben (b) auf den kleinen Magneten, um den Kolben mit dem oberen Teil der Pipette zu verbinden.
- 2) Schieben Sie den Dichtungshalter (c) auf den Kolben und hoch auf die Pipette. Das Ende des Dichtungshalters mit der erweiterten Kante (Lippe) sollte den geringsten Abstand zum oberen Teil der Pipette haben (über dem Magneten).
- 3) Schieben Sie die Feder des Dichtungshalters (d) auf den Kolben. Sie liegt nun am Dichtungshalter an.
- 4) Schieben Sie die leicht geschmierte Einheit aus Dichtung (weiß) und O-Ring (schwarz) auf den Kolben. Die weiße Dichtung befindet sich im geringsten Abstand zur Feder des Dichtungshalters. Stellen Sie sicher, dass der schwarze O-Ring fest über der weißen Dichtung sitzt.
- 5) Schieben Sie die Feder der Abwurfhülse (g) oben auf die Hülse und halten Sie dabei die Abwürfhülse (h) in der Hand.
- 6) Schieben Sie die Abwurfhülse in die Zylindereinheit (a).
- 7) Platzieren Sie den schwarzen Dichtungsring (f) über der Abwurfhülse (h) oben auf der Zylindereinheit. Drehen Sie ihn im Uhrzeigersinn, bis der Dichtungsring einrastet und die Abwurfhülse in der Zylindereinheit sichert.
- 8) Schieben Sie die Zylindereinheit über den Kolben.
- 9) Drehen Sie die Zylindereinheit gegen den Uhrzeigersinn, um sie am Pipettenkörper zu sichern.

Überprüfen Sie den Pipettenbetrieb nach dem Zusammenbau.

#### <span id="page-48-0"></span>**6.1.2 Zusammenbau der Mehrkanal-Pipetten mit fester Spreizung**

Vor einem erneuten Zusammenbau der Pipette sollte jede Komponente auf Fussel oder Staub geprüft werden. Es wird empfohlen, die O-Ringe zu ersetzen, siehe ["6.3.2 Wechsel](#page-51-4) [der O-Ringe für Spitzenhalter" auf Seite 52.](#page-51-4)

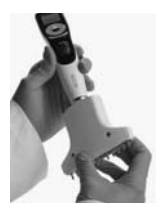

#### **Schritt 1**

**Zerlegen:**

Gegen den Uhrzeigersinn drehen, um das untere Gehäuse zu entfernen.

#### **Wiederzusammenbau:**

Im Uhrzeigersinn bis zum Anschlag drehen, dann zum Ausrichten zurückdrehen.

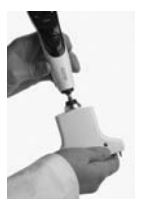

## **Schritt 2**

**Zerlegen:**

Ziehen Sie vorsichtig am unteren und oberen Teil des Gehäuses, bis die Kugel und das Lager freiliegen.

#### **Wiederzusammenbau:**

Oberen und unteren Teil vorsichtig zusammendrücken.

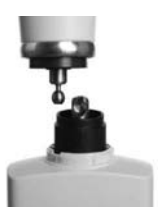

**Schritt 3 Zerlegen:** Kugel aus dem Lager nehmen, um die Teile zu trennen.

#### **Wiederzusammenbau:**

Kugel wieder in das Lager einsetzen.

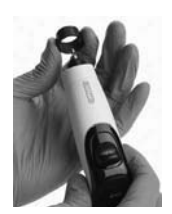

## **Schritt 4**

#### **Zerlegen:**

Aluminiumring von der oberen Einheit abnehmen.

#### **Wiederzusammenbau:**

Aluminiumring zurück auf den oberen Teil schieben. (Die geflanschte Fläche in den oberen Teil.)

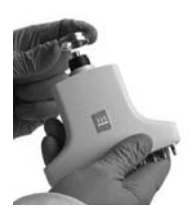

**Schritt 5 Zerlegen:** Chromring entfernen.

#### **Wiederzusammenbau:**

Den Chromring wieder zurücksetzen (mit der gestuften Seite nach oben).

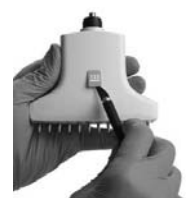

## **Schritt 6**

#### **Zerlegen:**

Entfernen Sie das Volumenetikett vorsichtig, um die Schraube freizulegen. (Bewahren Sie das Etikett für die spätere Montage auf).

#### **Wiederzusammenbau:**

Bringen Sie das Etikett wieder an der gleichen Stelle an.

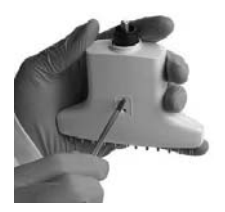

## **Schritt 7**

## **Zerlegen:**

Die beiden kleinen Schrauben entfernen.

#### **Wiederzusammenbau:**

Setzen Sie die beiden kleinen Schrauben auf der Gehäusevorderseite, an der das Volumenetikett entfernt wurde (falls nicht bereits erfolgt), wieder ein.

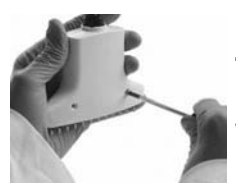

## **Schritt 8**

#### **Zerlegen:**

Entfernen Sie die beiden Schrauben auf der Gehäuserückseite.

#### **Wiederzusammenbau:**

Setzen Sie die beiden kleinen Schrauben auf der Gehäuserückseite wieder ein.

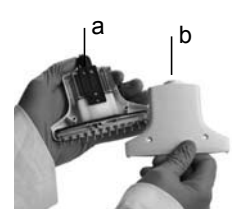

## **Schritt 9:**

#### **Zerlegen:**

Trennen Sie das Gehäuse von der Zylinder-/Kolbeneinheit.

#### **Wiederzusammenbau:**

Setzen Sie die Gehäuserückseite (b) zurück auf die Einheit aus Gehäusevorderseite/Kolben (a).

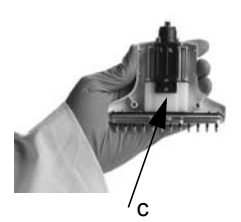

## **Schritt 10**

**Zerlegen:**

Entfernen Sie das Schaumstoffband von der Vorder- und der Rückseite (merken Sie sich die genaue Lage des Bandes für den Wiederzusammenbau, c).

#### **Wiederzusammenbau:**

Bringen Sie das Schaumstoffband dort an der Gehäusevorder- und Rückseite an, woher es zuvor entfernt wurde. Stecken Sie die Kolbeneinheit in die beiden Ansätze der Gehäusevorderseite ein. Drehen Sie das Gerät um und setzen Sie die zwei kleinen Schrauben ein (nicht zu fest anziehen).

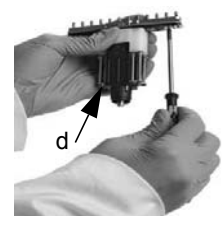

#### **Schritt 11 Zerlegen:**

Drehen Sie die Schrauben auf der Anschlussleiste um eine volle Drehung auf (2 bis 6 Schrauben, abhängig von der Volumengröße) und ziehen Sie die Kolbenplatte (d) nach oben.

#### **Wiederzusammenbau:**

Stellen Sie sicher, dass sich die Kolbenplatte ganz oben befindet und ziehen Sie die Schrauben auf der Anschlussleiste mit genau einer Umdrehung an (sie sollten dabei einen leichten Druck auf den Schrauben spüren).

## <span id="page-50-0"></span>**6.2 Sterilisation**

Wenn die Oberfläche der VIAFLO Pipetten mit biogefährlichem Material in Berührung gekommen ist, muss sie nach den Grundsätzen der guten Laborpraxis dekontaminiert werden. Wischen Sie die Oberfläche mit einem fusselfreien Tuch ab, das leicht mit einem der folgenden Desinfektionsmittel befeuchtet ist:

- Ethanol 70 %
- Microcide SQ 1:64
- Glutaraldehyd-Lösung 4 %
- Virkon-Lösung 1-3 %

Beachten Sie die mit den Desinfektionsmitteln mitgelieferten Anweisungen.

Es wird davon abgeraten, die VIAFLO-Pipetten zu autoklavieren (außer zur Einsendung für Service und Reparatur). Nur der untere Teil der VIAFLO Ein- und Mehrkanal-Pipetten kann autoklaviert werden.

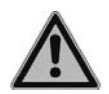

#### *WARNUNG*

*Nach dem Autoklavieren ist ein Service der VIAFLO-Pipetten erforderlich!*

*Nicht das gesamte Gerät autoklavieren. Durch die extreme Hitze können die Anzeige und andere elektrische Komponenten beschädigt werden. VOYAGER Pipetten dürfen NICHT autoklaviert werden, da sie andernfalls beschädigt werden könnten!*

*Eine Bestimmung des Ist-Zustandes (as-found calibration; Messbericht, der vorherige Daten angibt) ist nach dem Autoklavieren nicht möglich!*

#### <span id="page-51-0"></span>**6.2.1 Autoklavieren der zerlegten Komponenten**

Legen Sie die zerlegten Komponenten zur Dampfsterilisierung in einen Autoklavierbeutel:

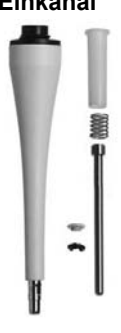

**Einkanal Mehrkanal mit fester Spreizung** 

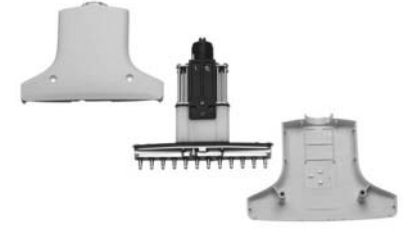

Die Komponenten können bei 121 °C, 1 bar Überdruck 20 Minuten lang autoklaviert werden. Senden Sie die Pipette nach der Autoklavierung zum Service ein.

## <span id="page-51-1"></span>**6.3 Wartung**

#### <span id="page-51-2"></span>**6.3.1 Einsenden an INTEGRA Biosciences**

Bitte kontaktieren Sie Ihren lokalen Service-Techniker für Wartungen und Reparaturen.

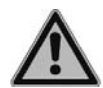

#### *WARNUNG*

*Bei der Arbeit mit infektiösen Materialien, wie z. B. humanen Pathogenen, müssen die VIAFLO Pipetten dekontaminiert werden, bevor sie zur Wartung eingesendet werden können. Die Erklärung zum Nichtvorhandensein von Gesundheitsgefährdungen muss unterzeichnet werden. Dies ist eine Maßnahme zum Schutz des Wartungspersonals.*

#### <span id="page-51-4"></span><span id="page-51-3"></span>**6.3.2 Wechsel der O-Ringe für Spitzenhalter**

300 μl, 1250 μl und 5000 μl VIAFLO Pipetten verfügen über Spitzenhalter mit roten O-Ringen. Diese O-Ringe bieten eine optimale Dichtung gegenüber der Innenwand der GripTips und reduzieren die nötigen Spitzenlade- und Abwurfkräfte.

Die O-Ringe bestehen aus haltbarem Silikon. Bei Bedarf – wie beispielsweise bei einer Undichtigkeit auf Grund von beschädigten O-Ringen – können diese O-Ringe ausgetauscht werden. Ein Satz Ersatz-O-Ringe sowie ein O-Ring-Abziehwerkzeug sind im Lieferumfang der grossvolumigen Mehrkanalpipetten enthalten. Diese Artikel sind jedoch auch separat erhältlich, siehe ["8 Zubehör und Verbrauchsmaterial" auf Seite 67](#page-66-5).

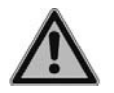

## *WARNUNG*

*Vermeiden Sie mechanische Beschädigungen der Spitzenhalter.* 

Für 300 μl oder 1250 μl Pipetten wählen Sie die Seite des O-Ring-Abziehwerkzeugs, die der Größe des Pipettierzylinders (300 μl oder 1250 μl) entspricht. Schieben Sie das O-Ring-Abziehwerkzeug seitlich auf den Spitzenhalter, bis der O-Ring (a) eine Schleife bildet. Durchtrennen Sie den O-Ring mit einer feinen Schere und entfernen Sie ihn.

Benutzen Sie eine Pinzette, um den O-Ring von 5000 μl Pipetten zu entfernen.

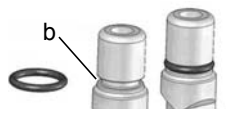

a

Schieben Sie einen neuen O-Ring über den Spitzenhalter (b).

#### <span id="page-52-1"></span><span id="page-52-0"></span>**6.3.3 Schmierung**

Die inneren Dichtungen und O-Ringe unterliegen einem nur sehr geringen Verschleiß. Ein dünner, unbeschädigter Schmierfilm ist wichtig, damit die Dichtigkeit der Dichtungen gewahrt wird. Das empfohlene Schmiermittel hängt von der VIAFLO Pipettengröße ab, siehe ["8.2 Verbrauchsmaterial" auf Seite 67:](#page-66-4)

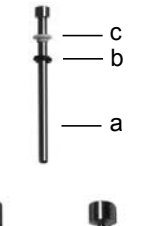

#### **Einkanal 12,5 μl, 125 μl, 300 μl:**

Verwenden Sie Fluorkohlenstoff-Gel (Nr. 100-00136-50), um den Kolben (a) bei nicht aufgeschobenen Komponenten leicht zu schmieren. Geben Sie einen Tropfen Schmiermittel auf einen Finger, schmieren Sie den schwarzen O-Ring (b) und schieben Sie ihn über die weiße Dichtung (c).

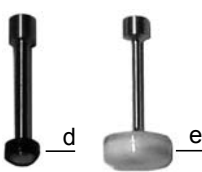

#### **Einkanal 1250 μl und 5000 μl:**

Mit Super-O-Lupe (Nr. 100-00135-50) können Sie den äußeren Ring der Topfmanschetten (d, e) leicht schmieren. Schmieren Sie bei der 5.000-μl-Pipette auch die Unterseite der weißen Topfmanschette.

## <span id="page-53-0"></span>**6.4 Kalibrierung**

Die VIAFLO Pipetten werden unter kontrollierten Umgebungsbedingungen mithilfe eines gravimetrischen Verfahrens gemäß der ISO-Norm 8655 werkseitig getestet und kalibriert. Zu Genauigkeits- und Präzisionsdaten siehe ["7.4 Pipettenspezifikationen" auf Seite 63](#page-62-1).

Verschiedene Bedingungen, die eine Rekalibrierung Ihrer Pipette erfordern würden, wären beispielsweise die Folgenden:

- Der Versuch, die Genauigkeit der Pipette bei einem spezifischen Volumen mithilfe wässriger Flüssigkeit zu optimieren.
- Der Wunsch, die genaue Verdrängung von Flüssigkeiten auf nicht wässriger Basis (mit anderer Masse als Wasser) zu ermöglichen.
- Eine Erhöhung der Genauigkeit beim Pipettieren erwärmter oder gekühlter Flüssigkeiten.

#### <span id="page-53-1"></span>**6.4.1 Materialien**

- Präzisionswaage mit 0,01 mg Teilung (Ohaus AP250D)
- ASTM Klasse 2- oder OIML E2-Testgewichte
- Verdunstungsfalle für die Waage
- Wiegebehälter (optimal ist ein Verhältnis Höhe zu Durchmesser von mindestens 3:1)
- Messausrüstung für Temperatur, Feuchtigkeit und Luftdruck (Testo 435-2 Professional)
- Destilliertes Wasser (Grad 3 gemäß ISO 3696)
- Neue GripTips ohne Filter für das entsprechende Pipettenvolumen (siehe Abschnitt [8.2](#page-66-4))
- Einkanal-Pipetten-Ladeständer
- 2 Becher mit destilliertem Wasser
	- 1 für die Vorbefeuchtung
	- 1 für das Kalibrierungsverfahren

#### <span id="page-53-2"></span>**6.4.2 Definitionen**

**Ausblasung:** Entfernt Restflüssigkeit aus der Spitze.

**Einblasung:** Der Kolben kehrt nach der Ausblasung in die Anfangsstellung zurück, was dazu führt, dass eine geringe Menge Luft (oder Flüssigkeit, falls die Spitze in der Flüssigkeit bleibt) eingesaugt wird.

**Zwei-Phasen-Ausblasung:** Zur Verhinderung einer frühen Einblasung sollte die Betriebstaste "Run" beim Dispensieren gedrückt gehalten werden. Ziehen Sie anschließend die Spitzen aus der Flüssigkeit und lassen Sie die Betriebstaste "Run" los. **Vorbefeuchtung:** Das Befeuchten der inneren Kontaktteile mit einem dünnen Film der

gleichen Flüssigkeit. Außerdem wird dadurch die Feuchtigkeit im Luftraum zwischen Spitze und Pipette ausgeglichen.

**Abstreifen:** Berühren der Oberfläche der Flüssigkeit oder Well-Platte mit der Pipettenspitze, um etwaig vorhandene Probenflüssigkeit am Ende der Pipettenspitze zu entfernen.

#### <span id="page-54-0"></span>**6.4.3 Testbedingungen und -umgebung**

Tests und Kalibrierungen sollten unter den Bedingungen und in der Umgebung stattfinden, die in der ISO-Norm 8655-6 beschrieben sind.

- Die Temperatur muss zwischen 18-25 °C liegen und während der gesamten Kalibrierung konstant bleiben (±0,5 °C).
- Die optimale relative Feuchtigkeit der Umgebung beträgt >50 % und um die Dispensierungsstelle 80 %.
- GripTips, Pipetten und destilliertes Wasser müssen mindestens 2 Stunden vor der Kalibrierung im Kalibrierungslabor sein, damit eine Anpassung an die Umgebungstemperatur stattfindet.
- Die Waage muss mithilfe von Referenzgewichten vor und nach einer Messserie validiert werden. Ein niedriges und hohes Volumengewicht sollte verwendet werden. Z. B.: 100 g (Mettler Toledo, Nr. 11119250)

10 g (Mettler Toledo, Nr. 11119220)

1 g (Mettler Toledo, Nr. 11119190)

10 mg (Mettler Toledo, Nr. 11119130)

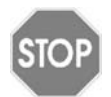

#### *VORSICHT*

*Verwenden Sie stets neue, vorbefeuchtete GripTips für die Dichtigkeitsprüfung und die Kalibrierung.*

#### <span id="page-54-2"></span><span id="page-54-1"></span>**6.4.4 Vorbefeuchtung von Spitzen**

Befeuchten Sie neue, ungebrauchte GripTips vor Testbeginn drei Mal. Dies ist bei jedem Spitzenwechsel erforderlich.

- 1) Stecken Sie einen neuen, ungebrauchten GripTip, der dem Volumenbereich der Pipette entspricht, direkt vom Rack auf, ohne die Spitze mit der Hand zu berühren.
- 2) Entsorgen Sie vorbefeuchtete Dispensate in einem separaten Abfallbehälter.
- 3) Programmieren Sie die Pipette im Modus "Pipet" (Pipettetieren) so, dass das volle Volumen aspiriert wird. Stellen Sie die Aspirationsgeschwindigketi auf 6 ein. Starten Sie die Aspiration, indem Sie die Betriebstaste "Run" ([7\)](#page-9-6) drücken.
- 4) Dispensieren: Halten Sie die Betriebstaste "Run" gedrückt, bis die gesamte Flüssigkeit verdrängt ist und lassen Sie die Betriebstaste "Run" anschließend los, um eine Zwei-Phasen-Ausblasung durchzuführen, siehe ["4.3.2 Ausblasungsmodi" auf](#page-22-3) [Seite 23](#page-22-3).

#### <span id="page-55-0"></span>**6.4.5 Dichtigkeitsprüfung**

Es wird empfohlen, alle drei Monate oder bei Auftreten von Fehlern eine Dichtigkeitsprüfung durchzuführen.

- 1) Befeuchten Sie die Spitzen, wie oben beschrieben, vor.
- 2) Programmieren Sie die VIAFLO Pipetten im Modus "Pipet/Mix" (Pipettieren/Mischen) so, dass das volle Volumen bei Geschwindigkeit 6 aspiriert und auch bei vollem Volumen gemischt wird. Stellen Sie das Gerät so ein, dass der Mischvorgang 6 Zyklen lang durchgeführt wird. Stellen Sie die Mischgeschwindigkeit auf 6 ein.
- 3) Aspirieren Sie das volle Volumen und stellen Sie dabei sicher, dass der Flüssigkeitspegel 2-3 Sekunden lang nicht abnimmt, solange sich die GripTips noch in destilliertem Wasser befinden.
- 4) Nehmen Sie die GripTips aus der Flüssigkeit und halten Sie die Pipette im 30°-Winkel. Warten Sie 20 Sekunden.
	- a) Beobachten Sie, ob sich Wassertröpfchen am Ende der GripTips bilden.
	- b) Verifizieren Sie bei einer Mehrkanal-Pipette, dass der Flüssigkeitsstand auf allen Kanälen gleich ist.
- 5) Tauchen Sie die GripTips ca. 2 mm in destilliertes Wasser ein und drücken Sie zum Starten des Mischzyklus auf die Betriebstaste "Run".
	- a) Beobachten Sie, ob sich beim Dispensieren Luftblasen bilden.
	- b) Überprüfen Sie bei einer Mehrkanal-Pipette, ob die Flüssigkeitsstände auf allen Kanälen ungefähr gleich bleiben.
	- c) Am Ende der letzten Dispensierung ist es auf Grund der zu diesem Zeitpunkt durchgeführten Ausblasung normal, dass Luftblasen austreten.

Führen Sie bei einer VOYAGER-Pipette die Schritte 1-5 für geschlossene und offene Spitzenpositionen aus (min. und max. Spitzenspreizung).

#### **Anzeichen für eine Undichtigkeit**

1) Während des Mischzyklus im Rahmen der Dichtigkeitsprüfung fällt der Flüssigkeitsstand von einem Kanal ab.

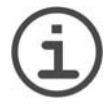

#### *HINWEIS*

*Ein sinkender Flüssigkeitsstand bei der Aspiration kann auf ein langsames Austreten von Flüssigkeit hindeuten.*

*Eine erneute Prüfung mit 10 Mischungen kann helfen, ein langsames Austreten von Flüssigkeit festzustellen.*

- 2) Während der Dichtigkeitsprüfung bleibt nach der letzten Dispensierung Flüssigkeit in einer Spitze zurück.
- 3) Während des Mischzyklus im Rahmen der Dichtigkeitsprüfung treten an einem oder an mehreren Kanälen Luftblasen aus.
- 4) Wenn die Spitzen 20 Sekunden lang in die Luft gehalten werden, kommt es zu einer Tröpfchenbildung, selbst wenn eine Vorbefeuchtung erfolgt ist.

5) Die Flüssigkeitsstände sind nach der Aspiration nicht bei allen Kanälen gleich.

Wechseln Sie die O-Ringe (siehe [6.3.2](#page-51-4)) und schmieren Sie die Kolben (siehe [6.3.3\)](#page-52-1), wenn die Pipette undicht ist oder wenden Sie sich an Ihren Kundendiensttechniker.

#### <span id="page-56-1"></span><span id="page-56-0"></span>**6.4.6 Das Istvolumen ermitteln**

INTEGRA zertifiziert die Pipetten bei 10 %, 50 % und 100 % des Nominalwerts. Für jedes Volumen werden an allen Kanälen 5 Messungen durchgeführt.

#### **Allgemeines**

- 1) Verwenden Sie stets neue, ungebrauchte GripTips, auch wenn das Testvolumen geändert wird (z. B. von 125 μl auf 12,5 μl).
- 2) Führen Sie stets eine Vorbefeuchtung durch, wenn Sie ein neues GripTip verwenden (Abschnitt [6.4.4\)](#page-54-2). Für die Messung eines geringen Volumens wählen Sie zuerst das Maximalvolumen zur Vorbefeuchtung aus und wechseln Sie dann zum Volumen, das gemessen werden soll.
- 3) Streifen Sie nach dem Dispensieren die Flüssigkeit ab, um sicherzustellen, dass sich keine Flüssigkeit mehr auf der Spitze befindet.

#### **Gravimetrische Messung**

- 1) Notieren Sie sich die Umgebungstemperatur und den Luftdruck.
- 2) Führen Sie eine Vorbefeuchtung durch, siehe [6.4.4.](#page-54-2)
- 3) Programmieren Sie im Modus "Pipet" (Pipettieren) das höchste Testvolumen und stellen Sie die Pipettierhilfe auf eine Dispensierungsgeschwindigkeit von 8 für 125 μl und 300 μl und auf 6 für 12,5 μl, 1250 μl und 5.000 μl ein.
- 4) Die erste und zweite Dispensierung in die Waage sollte nicht aufgezeichnet werden. Tarieren Sie die Waage nach jeder Dispensierung neu aus.
- 5) Aspirieren Sie das Zielvolumen des Wassers. Halten Sie die Pipette dabei in einer vertikalen 30-Grad-Position und tauchen Sie die Pipettenspitze 2-3 mm tief ins Wasser. Streifen Sie die Spitze beim Zurückziehen aus der Flüssigkeit vorsichtig an der Seitenwand des Gefäßes ab und entfernen Sie dabei die sich außen an der Pipettenspitze befindende Flüssigkeit.
- 6) Beginnen Sie mit der ersten Messung. Pipettieren Sie direkt in die Flüssigkeit des Wiegebehälters auf der Waage. Halten Sie beim Dispensieren die **Betriebstaste "Run"** gedrückt, bis Sie die Pipette wieder aus dem Wiegebehälter entfernen, um eine Zwei-Phasen-Ausblasung durchzuführen. Notieren Sie das auf der Waage angezeigte Gewicht.
- 7) Fahren Sie nach Abschluss der 5 Messungen des hohen Volumens mit der Messung des mittleren und niedrigen Testvolumens fort, indem Sie die Schritte 2-6 wiederholen.

#### <span id="page-57-1"></span><span id="page-57-0"></span>**6.4.7 Berechnung der Genauigkeit und Präzision**

#### **Genauigkeit**

Die Fähigkeit einer Pipettierhilfe, das genaue gewünschte Pipettiervolumen zu aspirieren oder zu dispensieren. Sie weist auf die Nähe der Messergebnisse zum wahren Zielwert hin. Genauigkeit ist auch als systematischer Fehler bekannt, und wie der Name schon andeutet, kann dieser korrigiert/kalibriert werden.

#### **Präzision, Variationskoeffizient (CV)**

Die Präzision bezeichnet die Wiederholbarkeit oder Reproduzierbarkeit der Messung. Sie wird auch als Zufallsfehler bezeichnet und ist daher ein unvorhersehbarer Fehler, der nicht korrigiert/kalibriert werden kann.

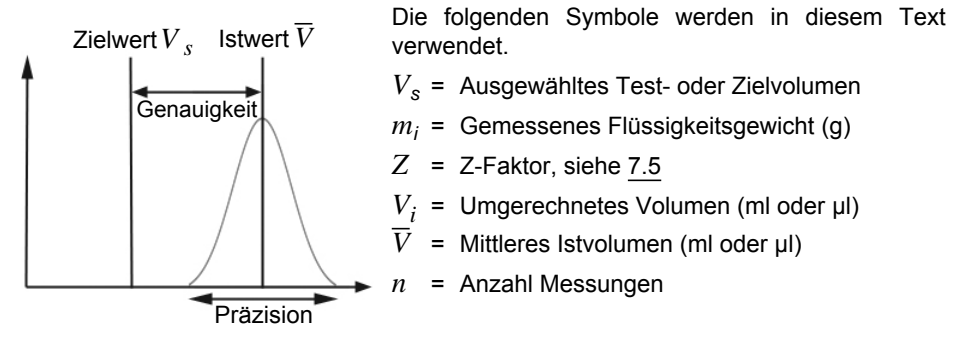

#### **Umrechnung der Masse in Volumen**

Die beim Wiegen ermittelten Werte haben die Einheit Gramm und müssen mithilfe des Z-Korrekturfaktors in Mikroliter umgewandelt werden. Dieser Faktor berücksichtigt die Wasserdichte und den Luftauftrieb beim Wiegen bei der entsprechenden Testtemperatur. Den richtigen Z-Faktor finden Sie an der Schnittstelle zwischen Temperatur und Luftdruck in der Tabelle [7.5.](#page-65-1) Runden Sie Temperatur und Luftdruckwerte auf.

Multiplizieren Sie die in [6.4.6](#page-56-1) ermittelten Gewichte *mi* mit dem entsprechenden Z-Faktor:

$$
V_i = m_i \times Z
$$

Addieren Sie die berechneten Volumen *Vi* , dividieren Sie die Summe durch *n* (e.g. *n* = 5), um das Durchschnittsvolumen *V* (in Millilitern oder Mikrolitern) bei der Testtemperatur zu berechnen, bei dem es sich um das Istvolumen handelt:

$$
\overline{V} = \frac{1}{n} \times \sum_{i=1}^{n} V_i
$$

#### **Berechnung des systematischen Fehlers (Genauigkeit)**

Der systematische Fehler *es* kann mithilfe der folgenden Gleichung berechnet werden, wobei *Vs* das ausgewählte Testvolumen ist:

$$
e_s\,=\,\overline{V}\times V_s
$$

oder in Prozent:

$$
e_s = \frac{100 \times (\overline{V} \times V_s)}{V_s}
$$

#### **Berechnung des statistischen Fehlers (Präzision %)**

Berechnen Sie den statistischen Fehler als die Wiederholbarkeit der Standardabweichung *sr* mithilfe der folgenden Gleichung:

$$
s_r = \sqrt{\frac{\sum_{i=1}^{n} (V_i - \overline{V})^2}{n-1}}
$$

Der statistische Fehler kann auch in Prozent ausgedrückt werden, und zwar durch den Koeffizienten der Abweichung *CV* mithilfe folgender Gleichung:

$$
CV = 100 \times \frac{s_r}{\overline{V}}
$$

Wenn die Pipette richtig kalibriert ist, sollte das Zielvolumen *Vs* dem Istvolumen *V* entsprechen und sich innerhalb des Genauigkeitsbereichs der Pipette befinden.

#### <span id="page-58-0"></span>**6.4.8 Einstellen VIAFLO Pipetten**

Vergleichen Sie die berechneten Genauigkeits- und Präzisionswerte mit den entsprechenden Pipettendaten in Abschnitt [7.4.](#page-62-1)

Hat eine elektronische VIAFLO-Pipette die Kalibrierungsspezifikationen nicht erreicht, muss Sie eingestellt werden. Dies lässt sich mit der Software zur Pipettierhilfe leicht bewerkstelligen.

Es stehen zwei Kalibriermodi für die VIAFLO-Pipette zur Verfügung: "Pipette Calibration Mode" (Kalibrierung Modus Standardpipettierung) für einfache Übertragungen und "Repeat Calibration Mode" (Kalibrierung Modus Mehrfachdispensieren) zur Pipettierung von Aliquots.

Industriestandard ist das Testen und Darstellen von Spezifikationen mithilfe von einfachen Übertragungen. Diese bestehen in der Aspiration und Dispensierung des gleichen Volumens. Der "Pipetten"-Faktor der Pipettensoftware bestimmt das Verhalten der einfachen Übertragungen und wird daher angepasst, wenn die Leistung der Pipette außerhalb der Spezifikation liegt. Das Einstellen der Pipette im "Repeat Calibration Mode" (Kalibrierung Modus Mehrfachdispensieren) ist in der Regel nicht erforderlich und wird nicht in diesem Dokument beschrieben.

Folgendes Beispiel gilt für eine 125-μl-Pipette:

 $\blacktriangledown$  125 $\mu$ 

 $\overline{\bullet}$  COARSE FINE  $\triangleright$ 

Wählen Sie im Hauptmenü die Toolbox (Werkzeugkiste) aus. Wählen Sie "Calibration & Service" (Kalibrierung und Wartung) und anschließend die Option "Calibration" (Kalibrierung) aus. Drücken Sie auf **OK**.

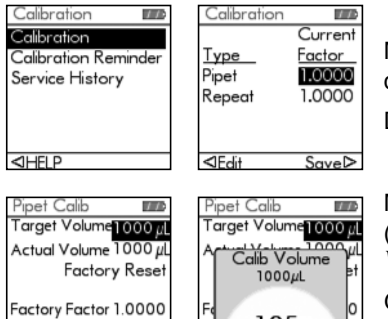

Current Factor 1.0000  $Calibrate$ 

Markieren Sie den "Current Factor" (Aktueller Faktor) der Pipette:

Drücken Sie auf  $\triangleleft$ , um das Volumen zu bearbeiten.

Markieren Sie im Menü "Pipet Calib" (Pipettenkalibierung) "Target Volume" (Zielvolumen, *Vt* ). Drücken Sie auf **OK**.

Geben Sie das Zielvolumen mit dem Kontrollrad ein. Verwenden Sie stets das Nennvolumen (100 %) zur Einstellung der VIAFLO-Pipette (125 μl in diesem Beispiel). Drücken Sie **OK**, um Ihre Auswahl zu speichern.

Setzen Sie den Cursor auf "Actual Volume" (Istvolumen, *V*). Geben Sie das Istvolumen mit dem Kontrollrad ein. Das Istvolumen ist der Mittelwert der durch den Z-Faktor korrigierten Gewichte. Das Ergebnis ist *V*, das mittlere Volumen in Mikrolitern (siehe Abschnitt [6.4.7,](#page-57-1) 127 μl in diesem Beispiel). Drücken Sie auf **OK**, um Ihre Auswahl zu speichern.

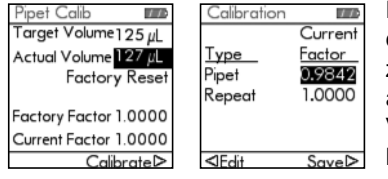

Drücken Sie auf  $\triangleright$ . um die Kalibrierung durchzuführen und den Faktor übergreifend auf alle zukünftigen Pipettiermodus-Motorbewegungen anzuwenden. Hierdurch werden alle im Validierungsprozess gemessenen Ungenauigkeiten korrigiert. Der alte und der neue Faktor werden angezeigt. Sie gelangen nun zum Menü "Calibration" (Kalibrierung) zurück. Drücken Sie auf  $\triangleright$ , um Ihre Einstellungen zu speichern.

Eine Meldung weist darauf hin, dass die Pipettenkalibrierung abgeschlossen ist. Wiederholen Sie die Schritte 1-7 in Abschnitt [6.4.6,](#page-56-1) um die Werte zu überprüfen und erneut zu bestätigen.

Wurde eine Kalibriererinnerung festgelegt, kann diese im Menü "Calibration Reminder" (Kalibriererinnerung) sowohl auf Zeit als auch auf Zyklen eingestellt werden.

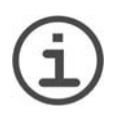

#### *HINWEIS*

*Wird beim Einstellen des neuen Korrekturfaktors eine Fehlermeldung angezeigt, führen Sie die folgenden Schritte aus:*

- a) Wählen Sie "Repeat Factor" (Wiederholung) im Menü "Calibration" *(Kalibrierung) aus und geben Sie das Ziel- und Ist-(gemessene) Volumen ein.*
- *b) Drücken Sie "Calibrate" (Kalibrieren).*
- *c) Wählen Sie dann den Pipettier-Faktor aus und geben Sie sowohl das Ziel- als auch das Istvolumen ein.*
- *d) Drücken Sie "Calibrate" (Kalibrieren).*
- *e) Die beiden Faktoren sollten nun gleich sein.*
- *f ) Drücken Sie auf "Save" (Speichern).*

#### <span id="page-60-0"></span>**6.5 Geräteentsorgung**

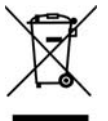

VIAFLO Pipetten dürfen nicht als unsortierter Restmüll entsorgt werden.

Entsorgen Sie die VIAFLO Pipettent gemäß den in Ihrem Land geltenden Gesetzen und Verordnungen.

## <span id="page-61-0"></span>**7 Technische Daten**

## <span id="page-61-1"></span>**7.1 Umgebungsanforderungen**

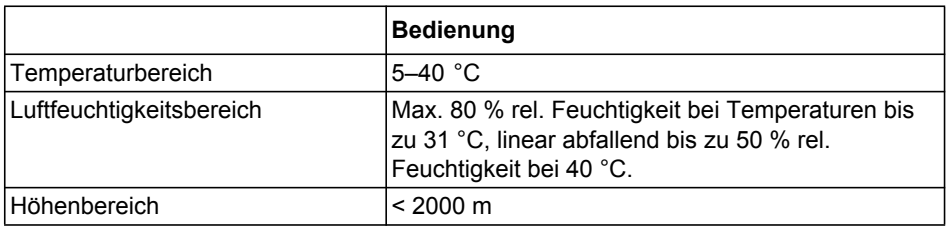

## <span id="page-61-2"></span>**7.2 Spezifikation des Gerätes**

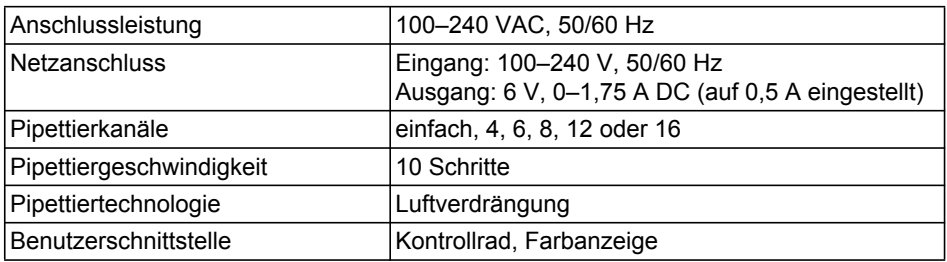

## <span id="page-61-4"></span><span id="page-61-3"></span>**7.3 Pipettiergeschwindigkeiten**

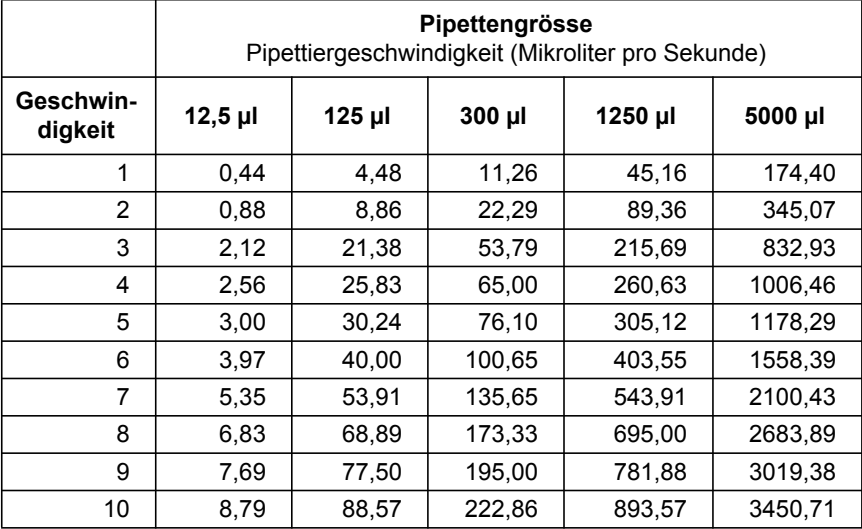

## <span id="page-62-1"></span><span id="page-62-0"></span>**7.4 Pipettenspezifikationen**

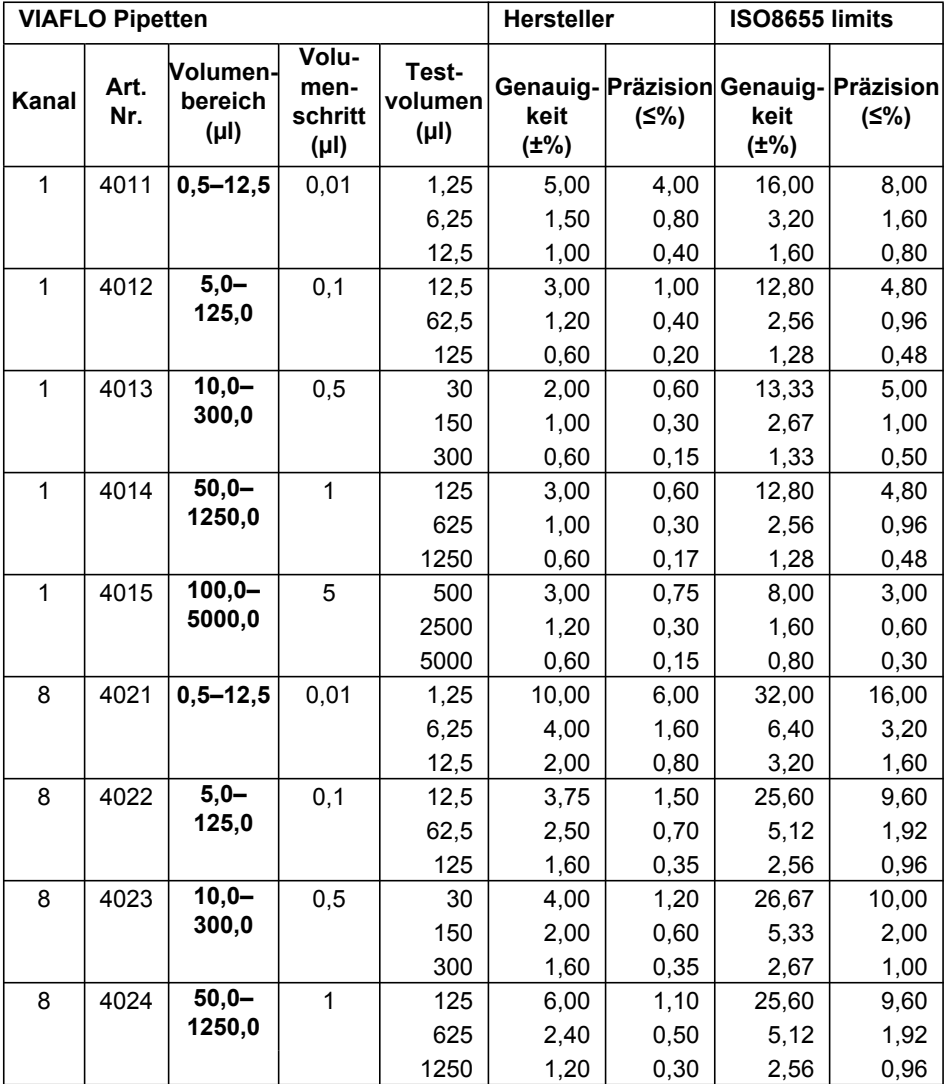

**Präzision (≤%)**

 $10,00$ 

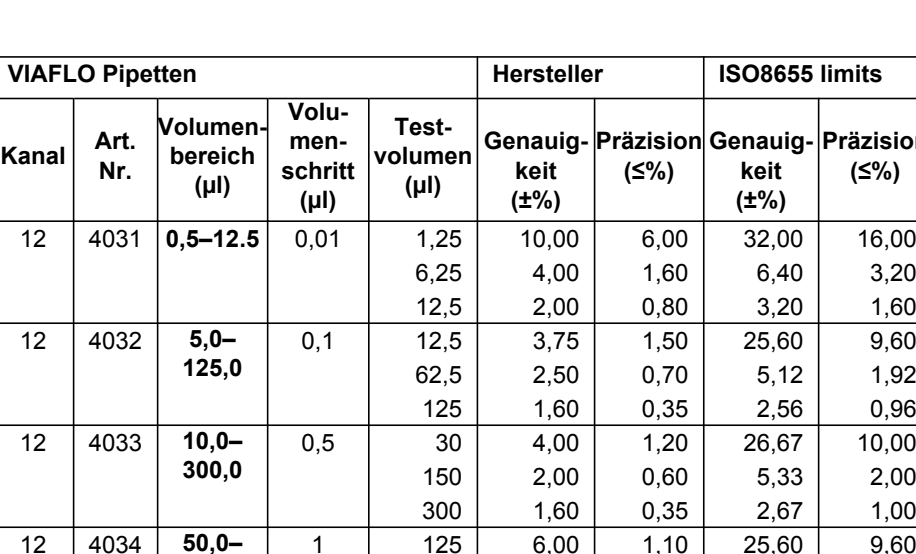

**1250,0**

**125,0**

16 4042 **5,0–** 

Die Spezifikationen der Mehrkanal- und VOYAGER Pipetten bilden die Eigenschaften aller Pipettierkanäle ab. Präzision = Streuungskoeffizient.

16 4041 **0,5–12,5** 0,01 1,25 10,00 6,00 32,00 16,00

1 | 125 | 6,00 | 1,10 | 25,60 | 9,60

 $0,1$  | 12,5 | 3,75 | 1,50 | 25,60 | 9,60

 $625$  2,40 0,50 5,12 1,92 1250 1,20 0,30 2,56 0,96

 $6,25$  4,00 1,60 6,40 3,20  $12,5$  2,00 0,80 3,20 1,60

 $62,5$  2,50 0,70 5,12 1,92 125 | 1,60 | 0,35 | 2,56 | 0,96

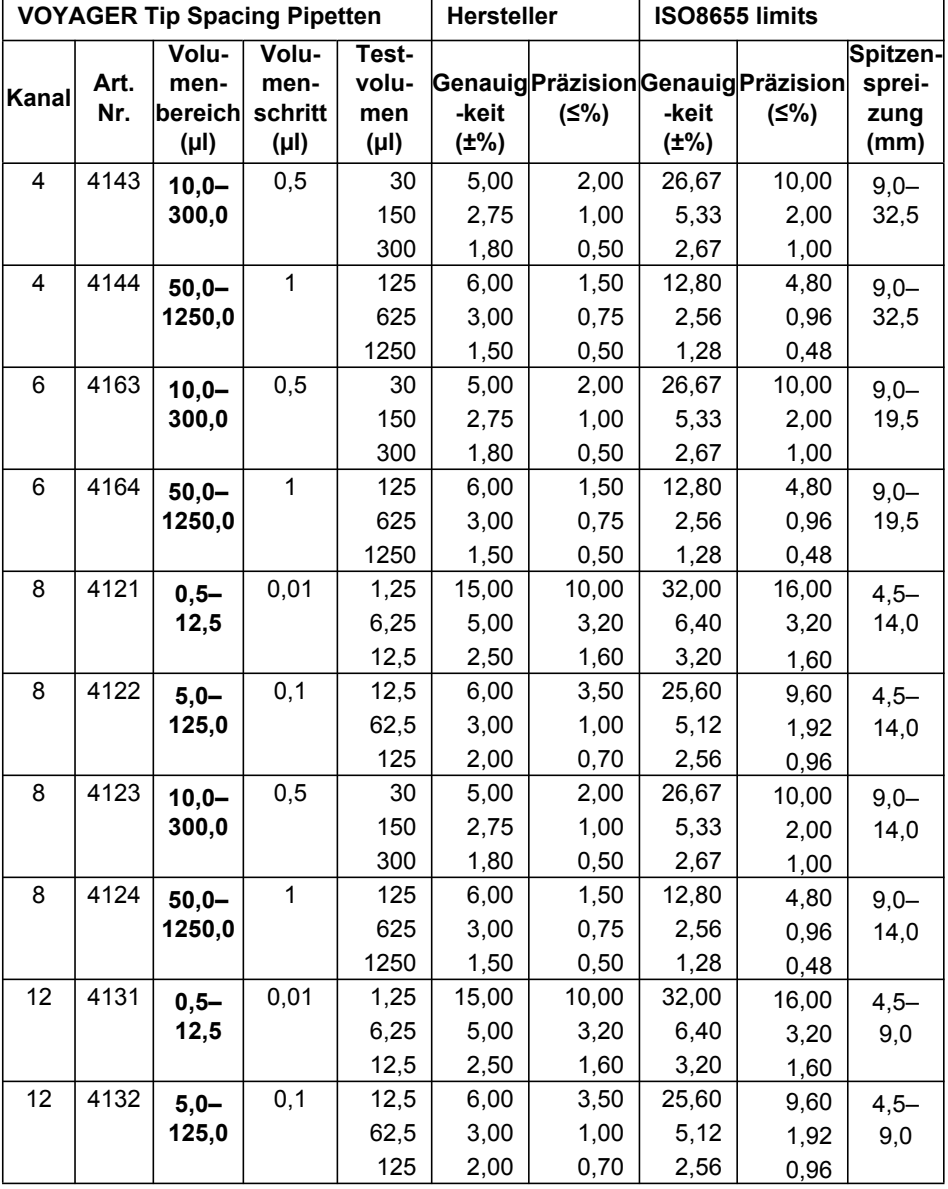

Die Spezifikationen der Mehrkanal- und VOYAGER Pipetten bilden die Eigenschaften aller Pipettierkanäle ab. Präzision = Streuungskoeffizient.

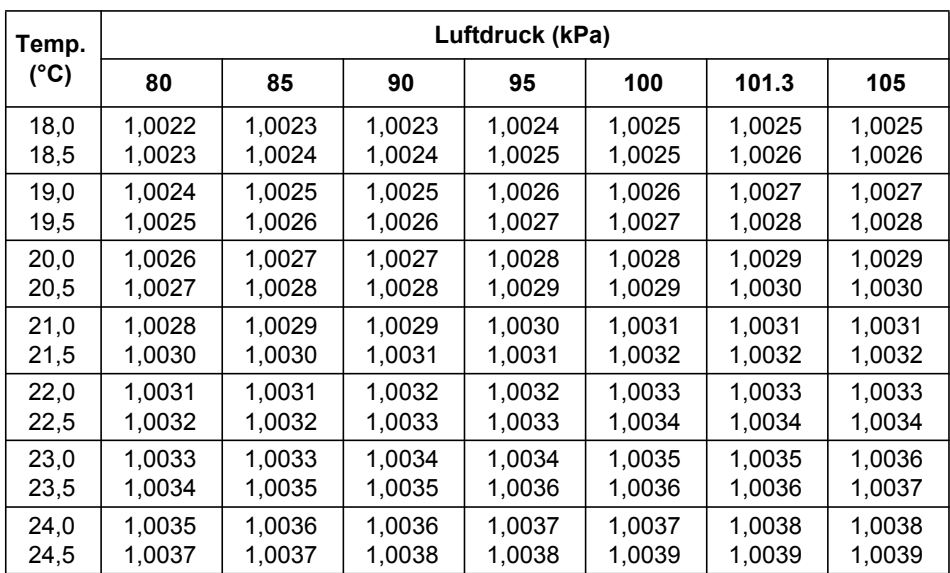

## <span id="page-65-1"></span><span id="page-65-0"></span>**7.5 Z-Korrekturfaktoren**

Z-Werte in Mikroliter pro Milligramm.

## <span id="page-66-5"></span><span id="page-66-0"></span>**8 Zubehör und Verbrauchsmaterial**

## <span id="page-66-3"></span><span id="page-66-1"></span>**8.1 Zubehör**

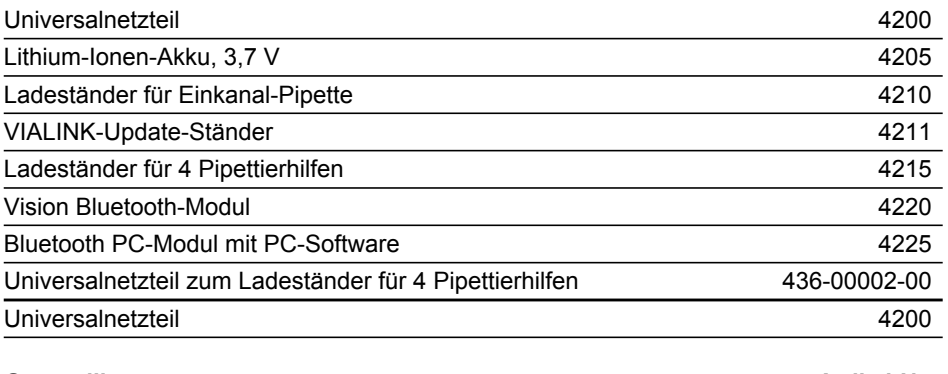

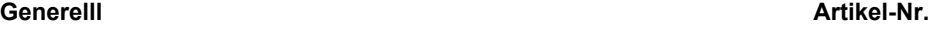

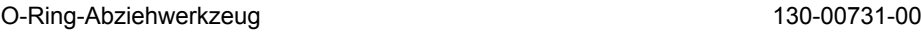

## <span id="page-66-4"></span><span id="page-66-2"></span>**8.2 Verbrauchsmaterial**

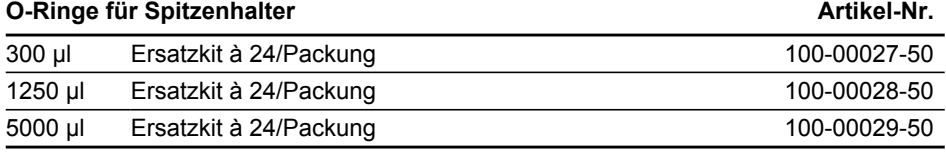

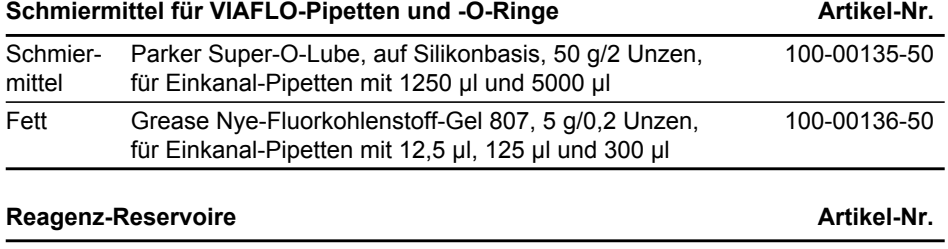

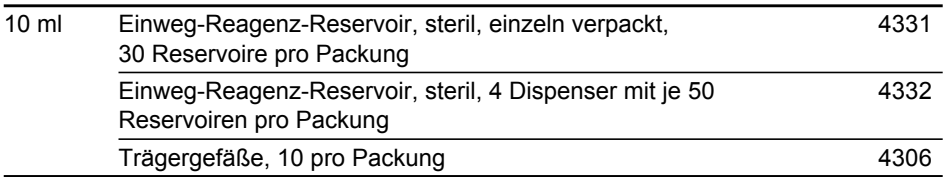

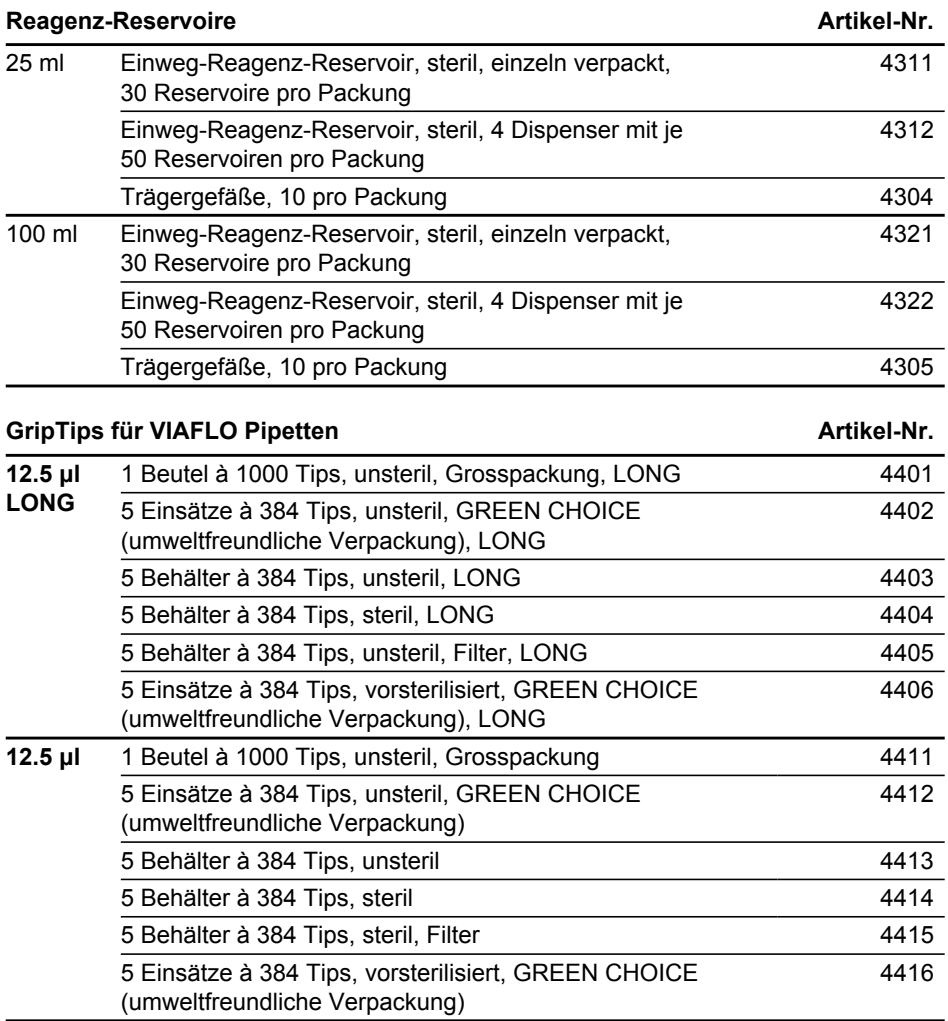

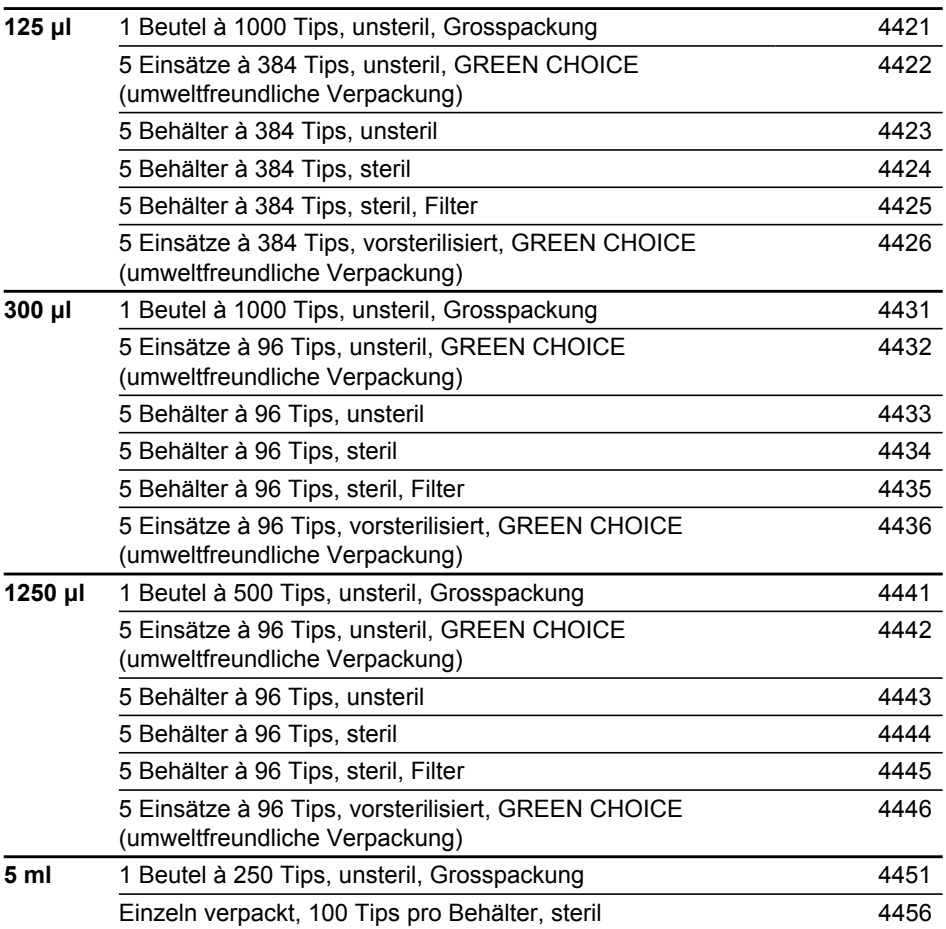